# **The Systems House**

### **TSH User Group Meeting 2011**

## Cases Completed By System Area

## MDS Base Modifications

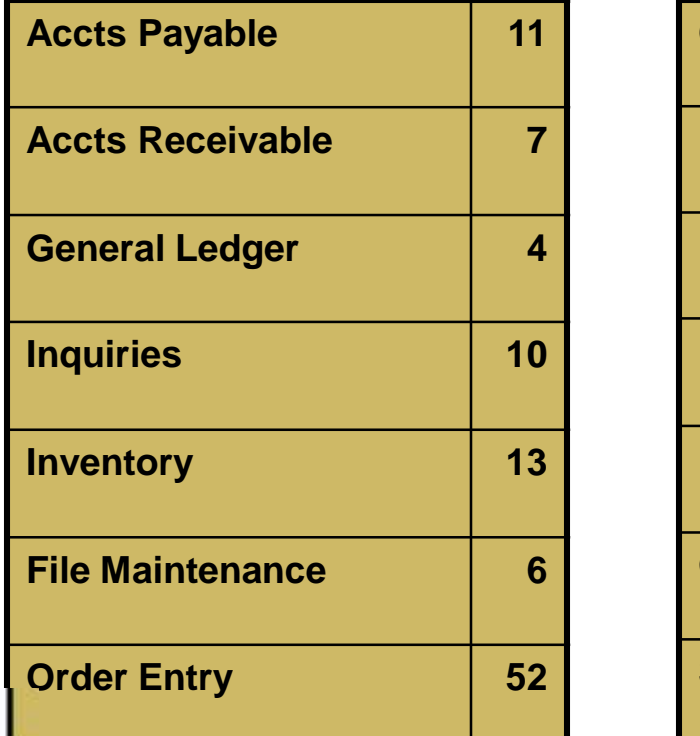

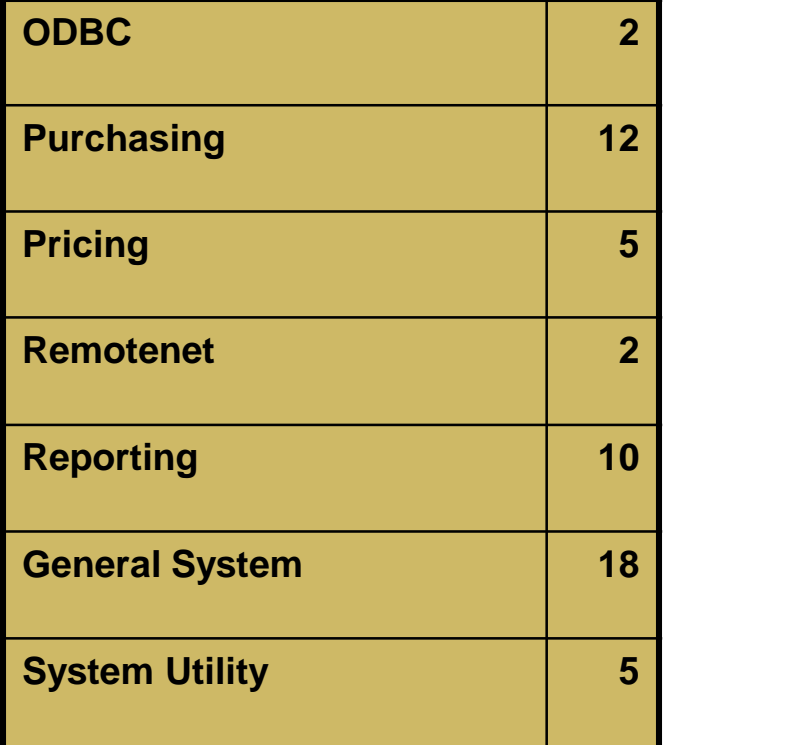

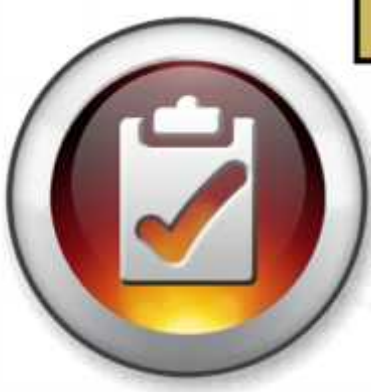

### 158 Cases Updated this Year

## Customer Requested Enhancements

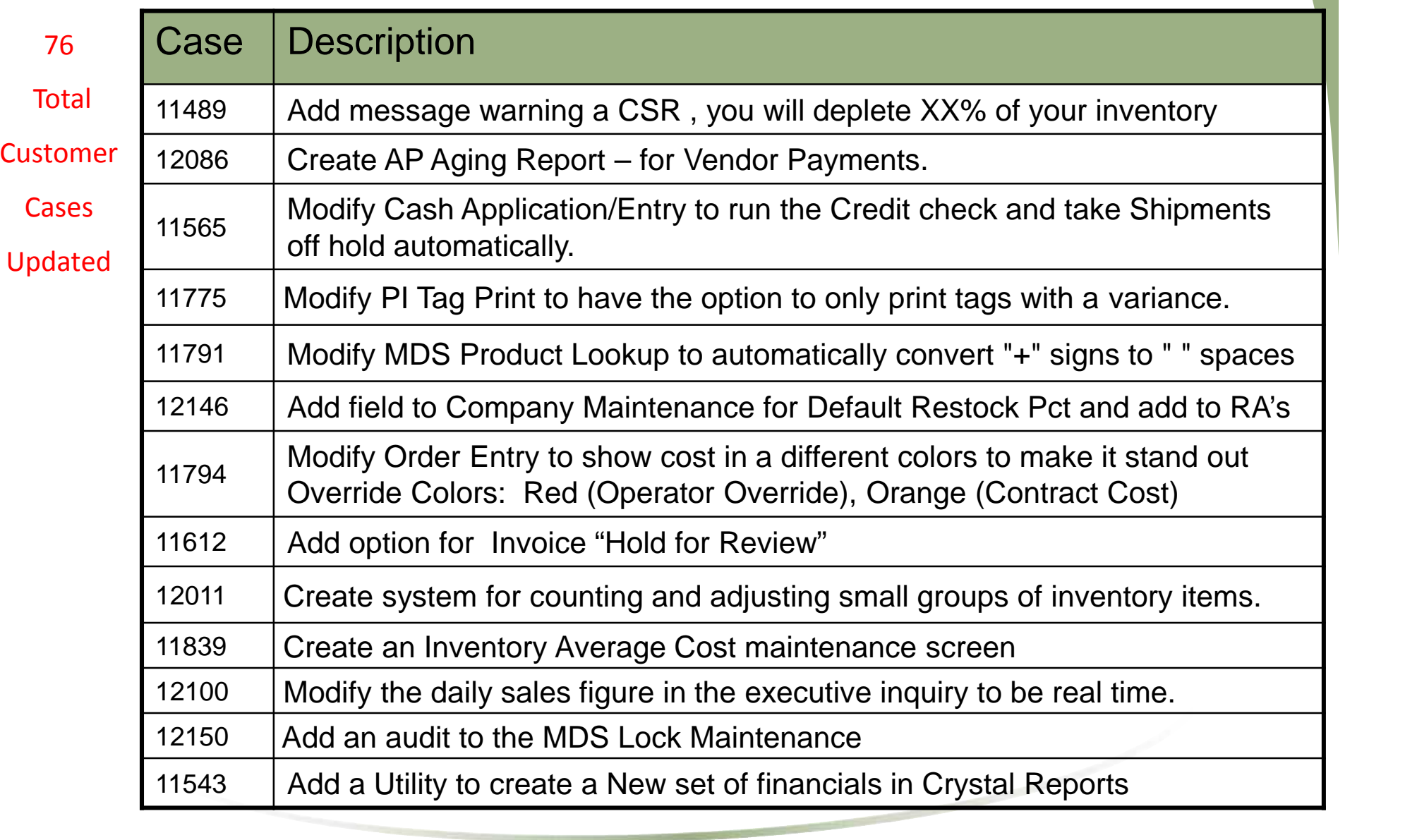

### New Customer Tools

• TSH User Forum

- Online Training Videos
- Updated Guides
- Updated Data Dictionary
- New Help System

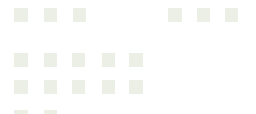

### New Customer Tools

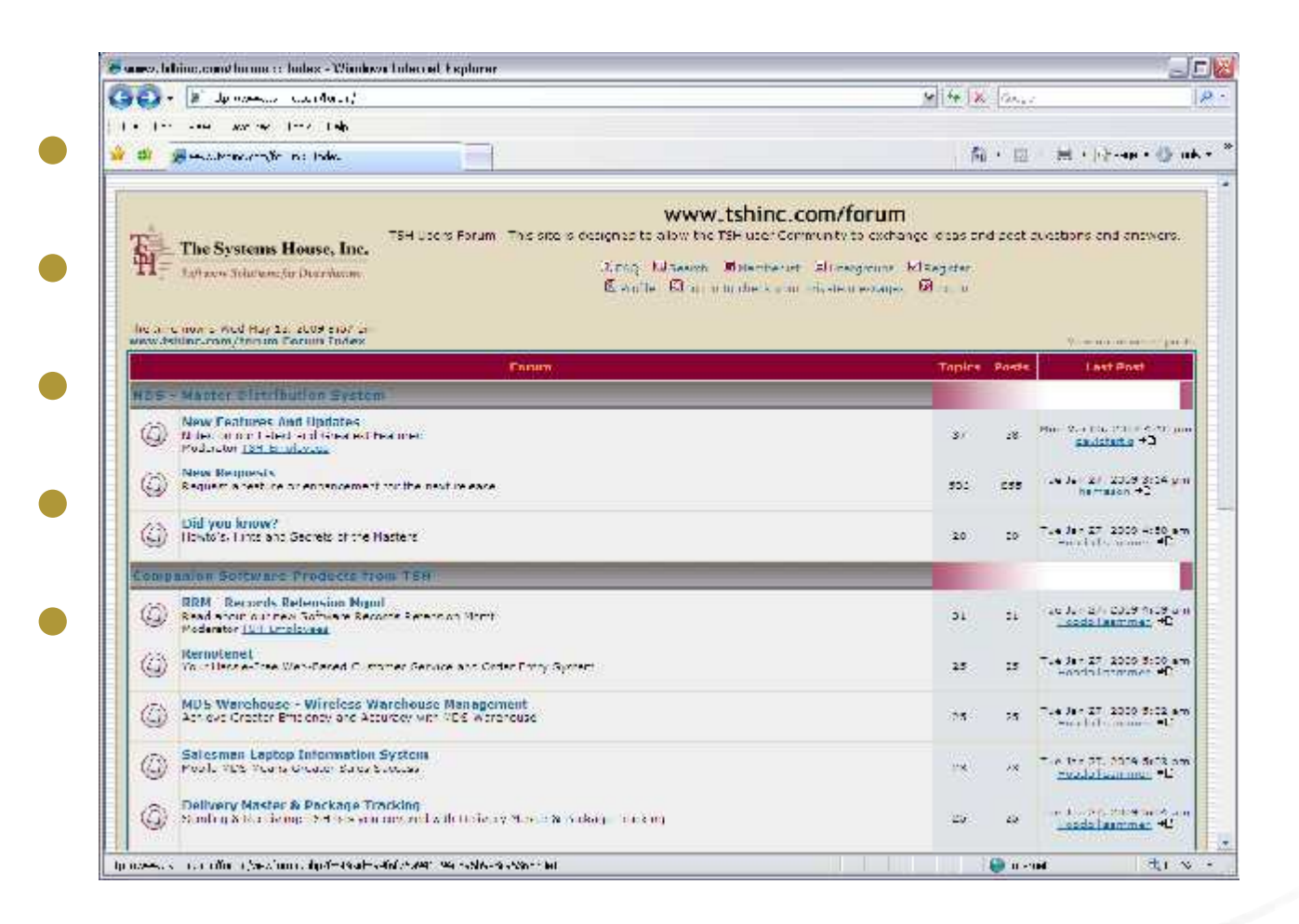

the property of the company's company's

### New Customer Tools

C www.tshinc.com/forum :: Index - Windows Internet Explorer Car Car = #1 http://www.hshinc.com/forum/  $M = 14$   $X = 1$ e de la persona dels anticons de la componentación de la componentación de la componentación de la componentación de la componentación de la componentación de la componentación de la componentación de la componentación de **• The The Costanus Mouse, Inc. – TSH USER FORM - THE SIG IS DESIGNED TO AROW THE TSH WEE COMMUNITY TO SUCRAINING WEST QUISING SHOWS QUESTIONS AND ANSWER<br>| Montgo School School School School School School School School Sc Example Systems House, Inc.** ÷  $-16$ **MDS Training Guides**<br>
Please choose a Guide bekw<br>
Readme on MDS Training Guides<br>
Link to Training Videos<br>
Link to Training Videos Link to Order Entry Demo *• Accounting Maintenance and Setup Reporting and Analysis*<br>• Accounting Registers Company Inquiries<br>• Account Dualde Customer Master MISS Personius Operations 34 31 Order Entry 35 26 Accounts Payable and General Product Master Order Entry Reports Purchasing Sales Minagement Ledger MDS Andr Processing ODBC - Open Database Connectivity  $25$  $15$ Accounts Receivable Tenders Codes **Report Capture** VRM-Vendor Relationship Migran General Ledger Sales Analysis **Pricing Contracts** Warehouse EOM - End of Month Procedures Maintenance Document Management System  $22$  $23.$ CRS - Customer Reporting System Commissions Guide MDS Data Dictionary (System Areas)

PDF

PDF

Format

MDS Data Dictionary (System Fields)

MDS Documentation in Adobe PDF

**G** Internet

MDS Data Dictionary (Table Detail) PDF

大100% 。

Inventory Management

Wireless Warehouse Management

EDI \$10 (Inhound)Guide

Finget your password? Email us custoshighshind com-PA ... JERRY BREAKER ... . . P.L. 4999 PRE BAR

- 同区

Very Grienswered smalls **Last Post** 

Hen Mar 05, 2007 4:10 pm

Tue Jan 37, 3009 4:55 am

Tue Jan 27, 2009 5:00 am

Tue Jan 37, 2009 3:02 am

Tue Jan 37, 2009 3:03 am

Tue Jan 27, 2009 3:04 am

Hogglablasmman +D

\* 100% \*

22

 $20$ 

**O** Internet

 $\mathbf{p}$ 

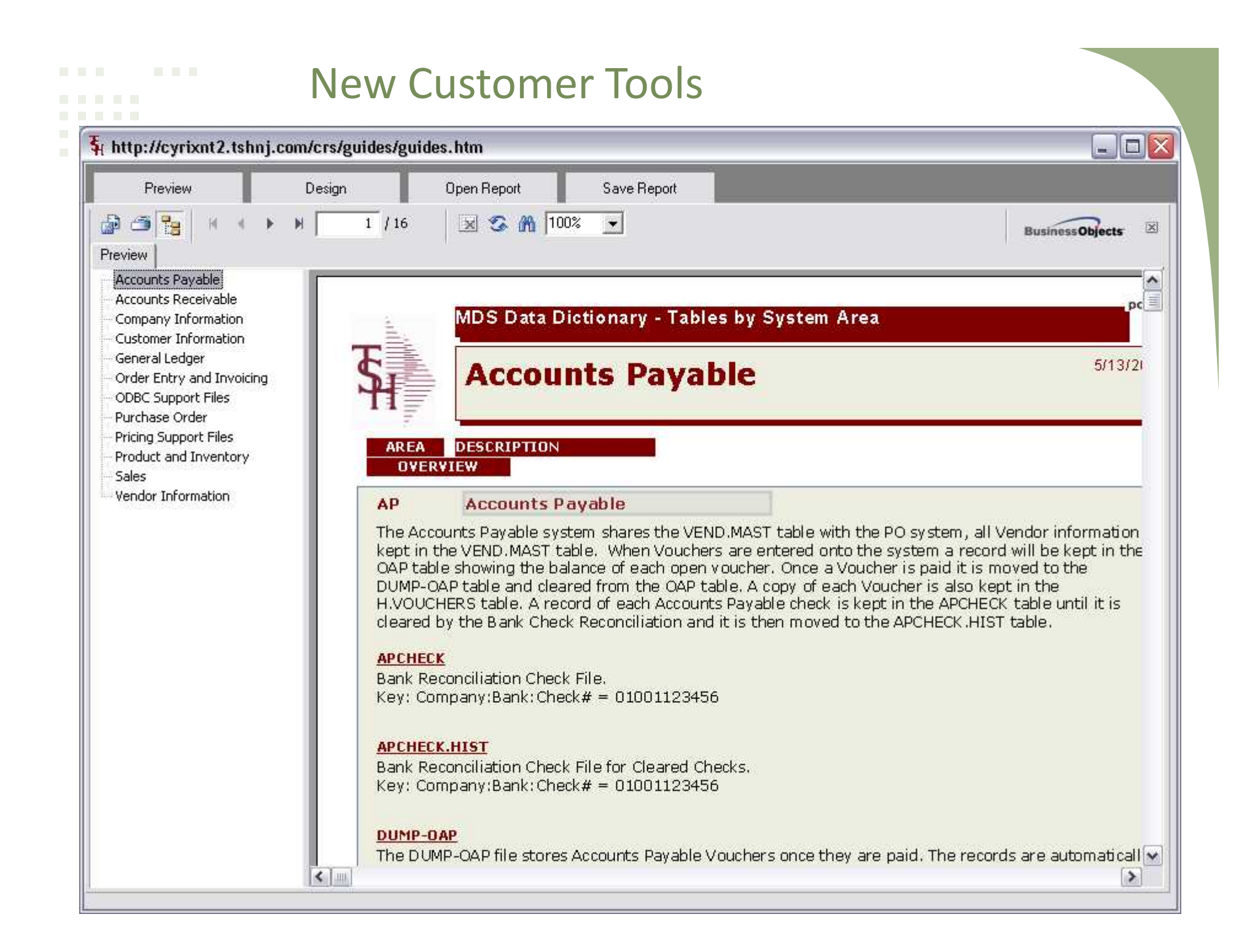

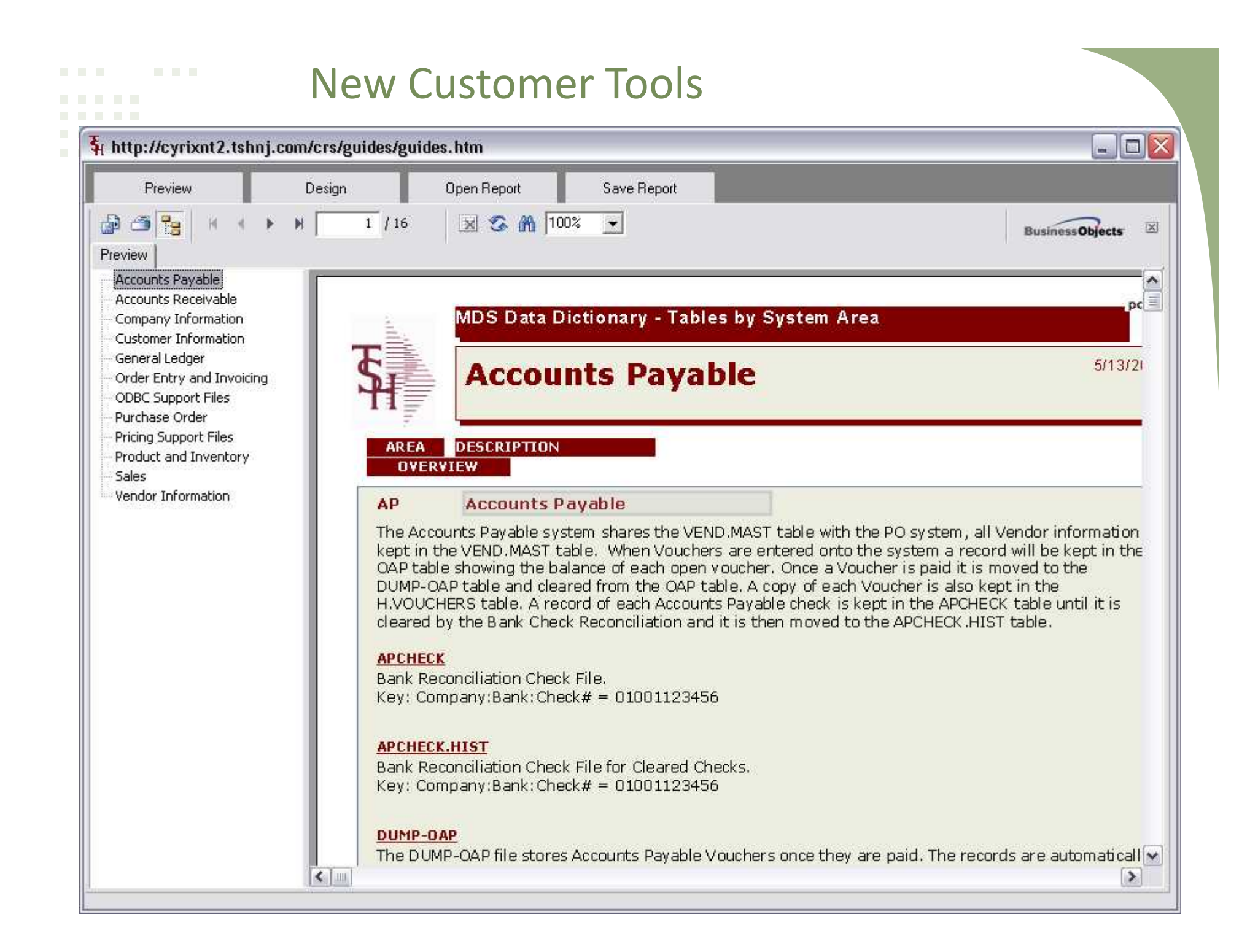

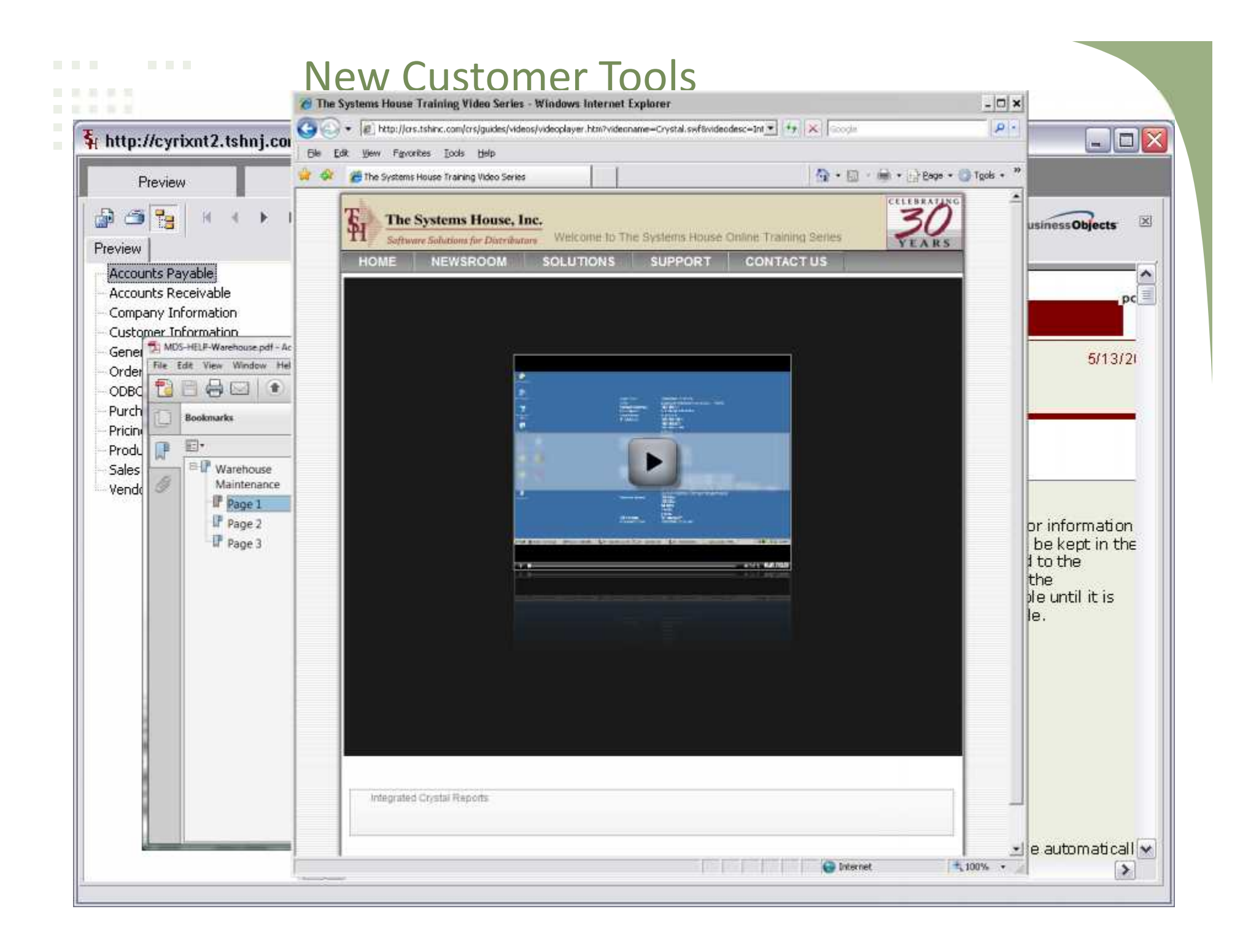

## Integration and Technology Partners

- FedEx/UPS Online Proof of Delivery/Tracking/Shipping
- Esalestax.com (CCH) Integrated Automated Sales Tax Calculation
- Google Maps/Google Data Visualization Integrated Data Visualization for Mapping and Viewing Customer Data in Real Time
- LoadPlanner.com Visual 3D Shipment Containers, Truckload and Pallet
- Positive Pay/ACH Integration with Your Bank for Fraud Prevention on Checks and Electronic Payments
- Credit Card Integration with Chase Paymentech, Authorize.net
- Warehouse Hardware Integration Carousels, Picking Machines , VTL , Voice Directed Picking with Diamond Phoenix
- E-procurement with ARIBA Cxml for Electronic PO's
- ScanConnect for Consumer Barcode Scanning
- GHX Global Healthcare Exchange Healthcare Specific EDI Trading Partners

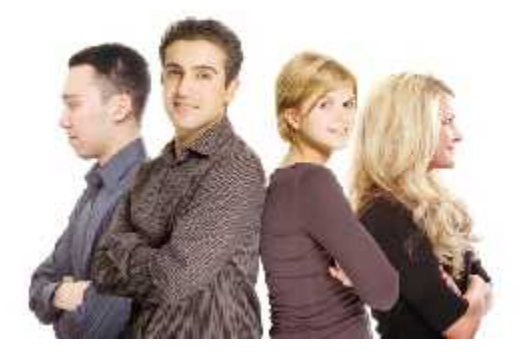

## New Capabilities Added

### Accounts Payable

A/P Aging Report

## **O**Purchasing

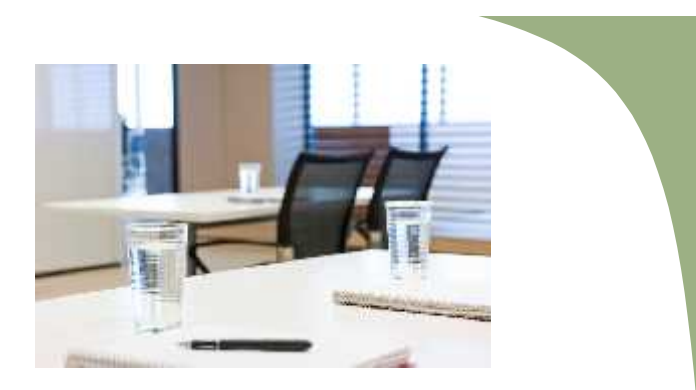

Modify the PO Generation screen to allow you to see Vendor Notes. Add option to skip review and automatically generate all PO's  $\Box$  Add option to Summarize by vendor or Day of the Week

## Accounts Receivable

■Run Credit Check after completing Cash Entry

Modify Daily Sales to update in Real time on Executive Inquiry

Modify the Open A/R Inquiry to allow you to enter an Invoice number directly

Modify the Customer Check History lookup to prompt for a string.

## **Linventory**

Modify the Location Adjust/Movement search to prompt for a string Modify PI Tag Print to say how many times the tag has been printed. Modify PI Tag Print to have the option to only print tags with a variance.

Create Quick count system for counting and adjusting small groups of

inventory items.

## Updated Features

## **□Order Entry and Invoicing**

Create a new Flag in Customer Maintenance for Minimum Days to Expiration for Lot Items

■Add an option to the Drug Type file: "Allow Drop Ship Y/N:"

Add field to Company Maintenance for Default Restock Pct

Modify Order Entry to highlight the Description field when there are Comments present on the line

Modify Order Entry to show cost in a different color to make it stand out Override Colors

Modify Order Entry to ask if a Drop Ship PO should be converted at exit Modify Order Entry Allocation to check a flag in the Customer and/or Shipto files when checking whether to allocate by Stocking Um or Selling Um

Add a new Force Hold option to hold all invoices for Release Maintenance review

Modify Order Entry/ Quote / Onestep to allow the entry of one GP% which will apply to ALL lines on the order

□ Create a Void and Rebill Procedure

Modify MDS to allow Alpha Numeric Order numbers and Invoice numbers

### Updated Features

## $\Box$ Pricing

- $\Box$  Modify the Customer Contract Inquiry to show any contracts for that customer or GPO
- $\Box$  Add the ability to calculate a Loaded Show Cost off of Average Cost
- $\Box$  Modify Pricing to remove the check that a Promotional Price is only used if it is lower than the calculated price

## **□General Ledger**

- $\Box$  New Financials in Crystal Reports
- $\square$  Rebate Receivable Modifications

## **O**General

- □ Updated MDS Help System
- $\Box$  Proof of Delivery System Updates
- $\Box$  GS1 GLN/GTIN support Added to Product, customer and EDI Tables

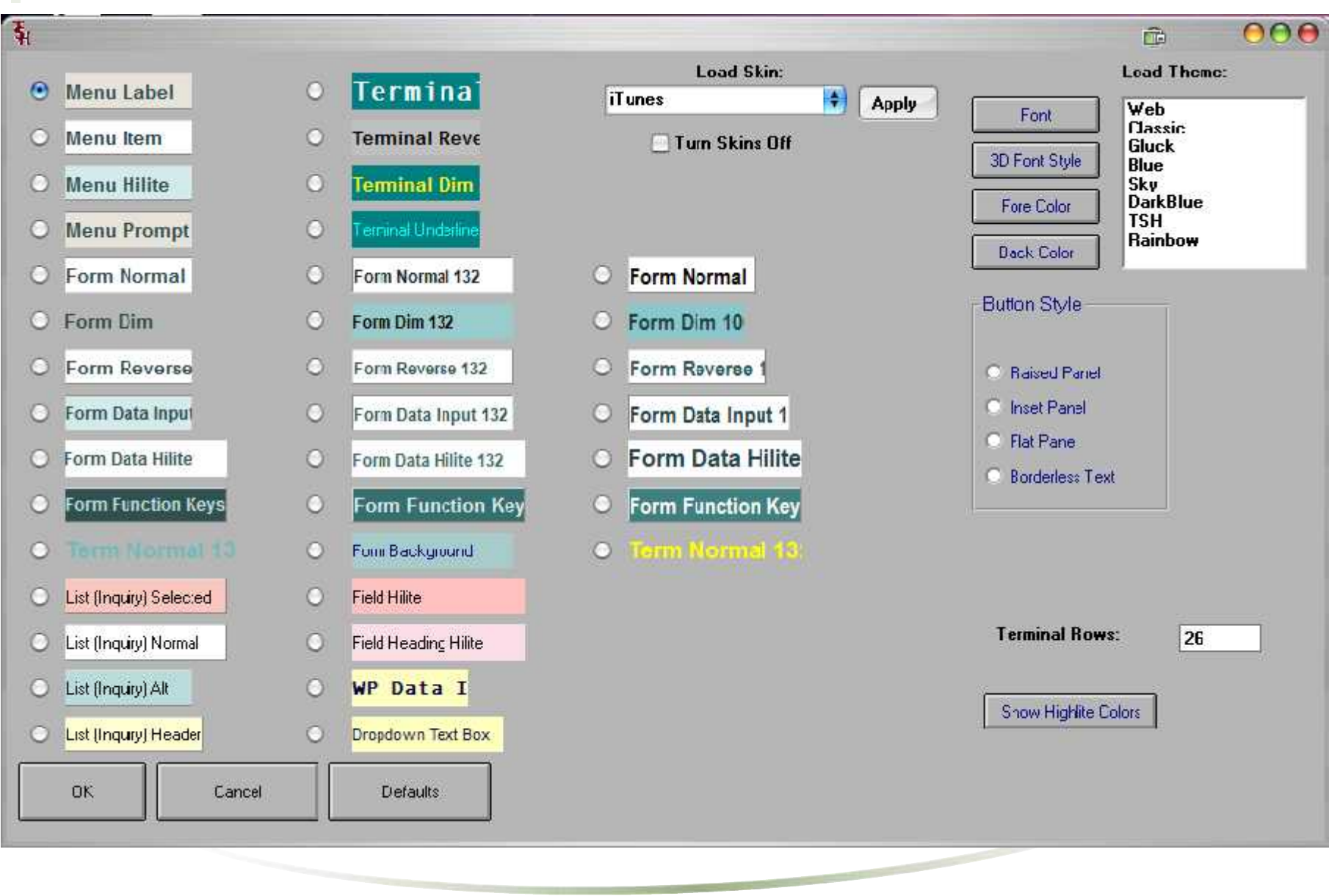

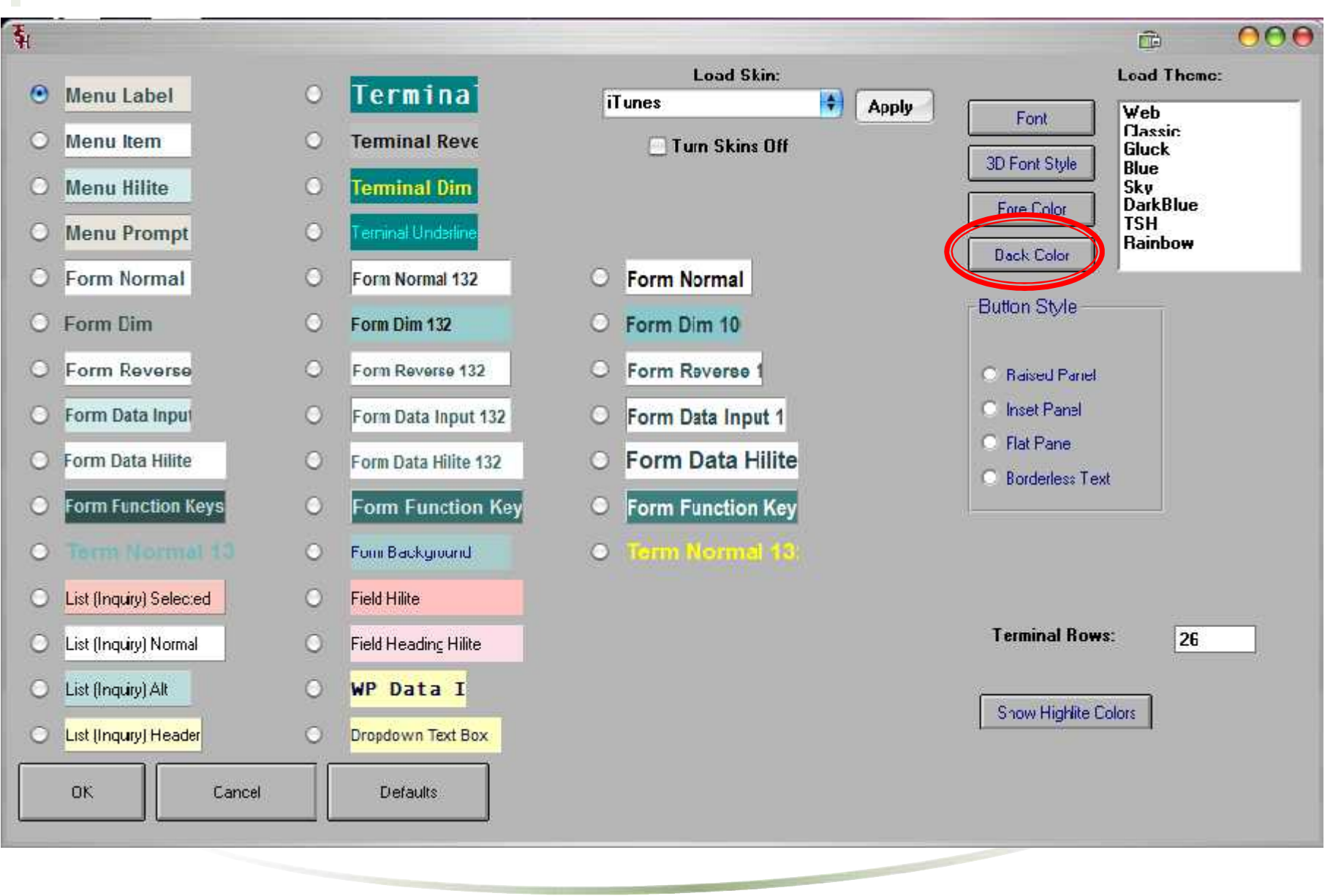

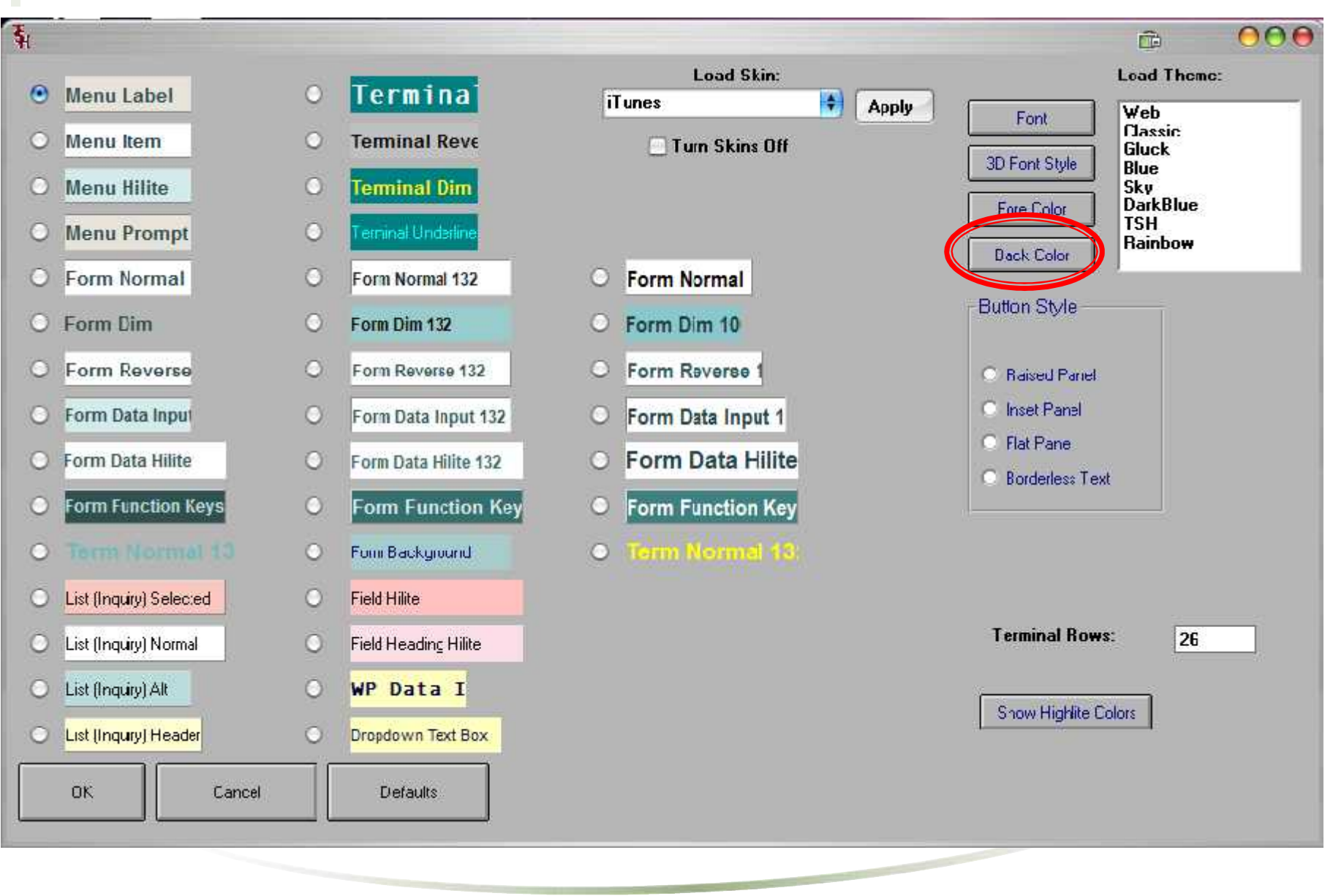

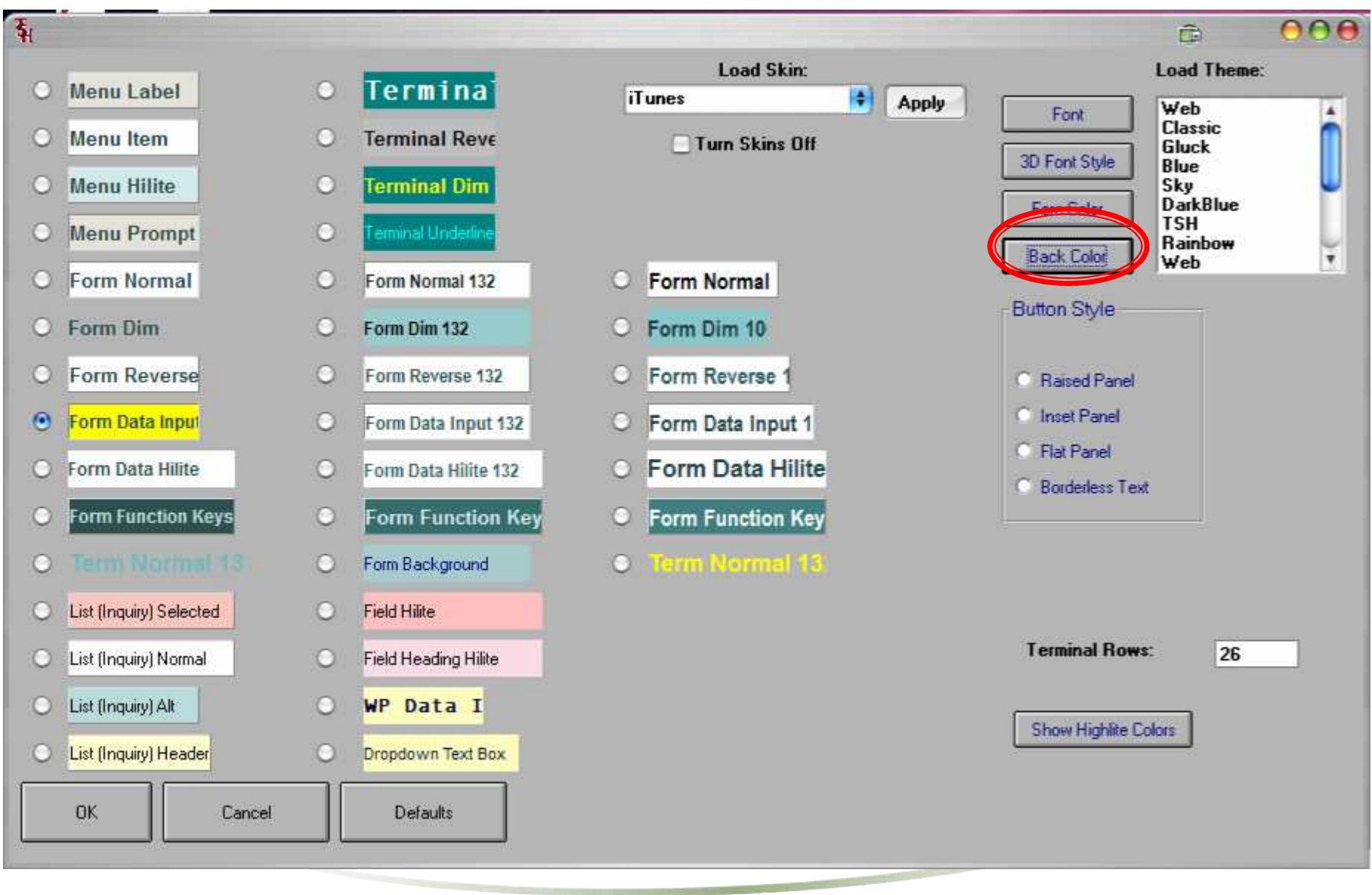

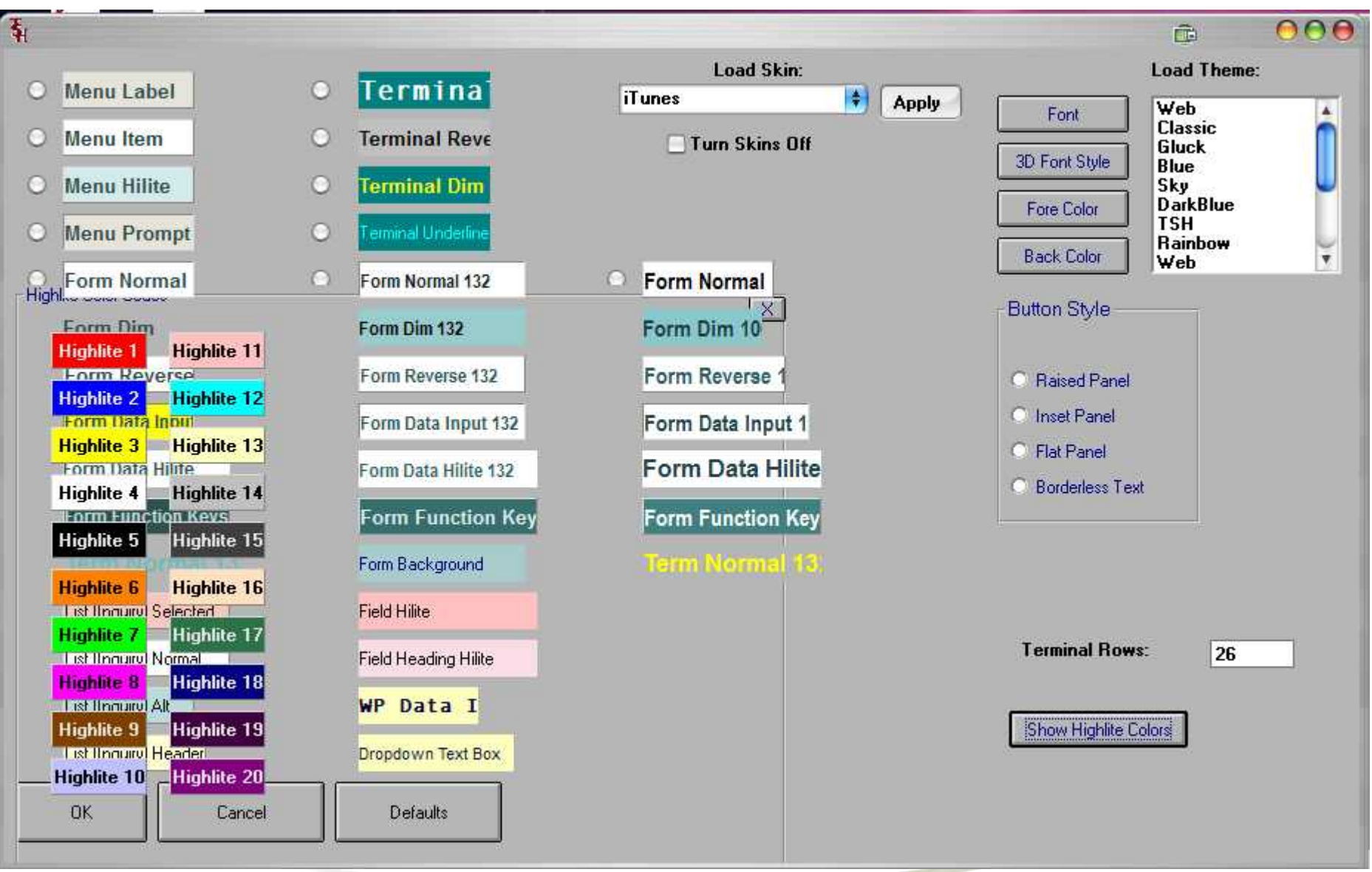

Order Entry Color Highlights

- Highlight the Cost field so it stands out on screen and give operator some additional information.
- Normal Parameter Cost: Highlight Color # 6 Orange
- Different Cost then Last Sale Cost: Highlight Color # 8 Purple
- Manual Override Highlight Color # 7 Green

## Order Entry Color Highlights

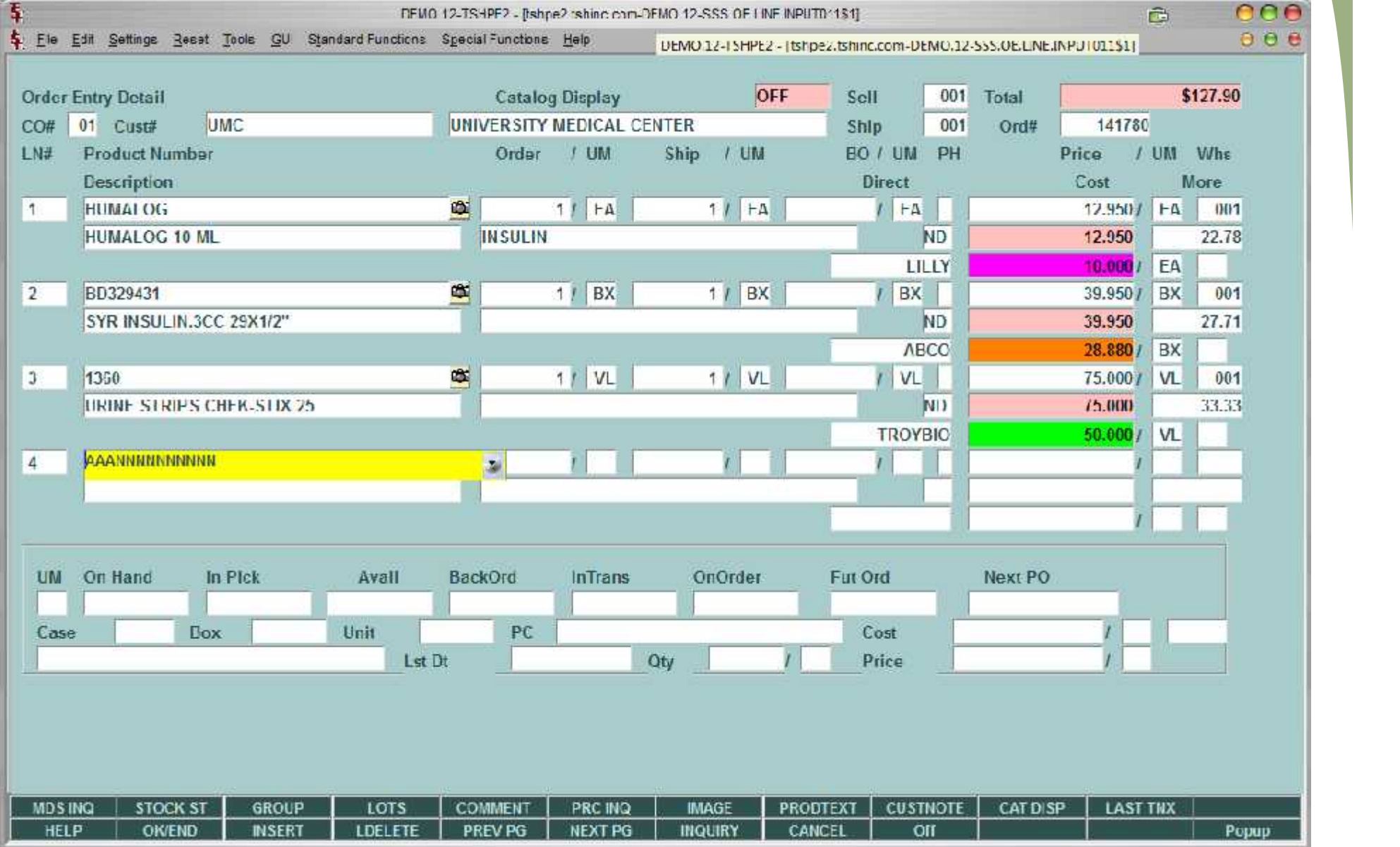

Accounts Payable Aging Report

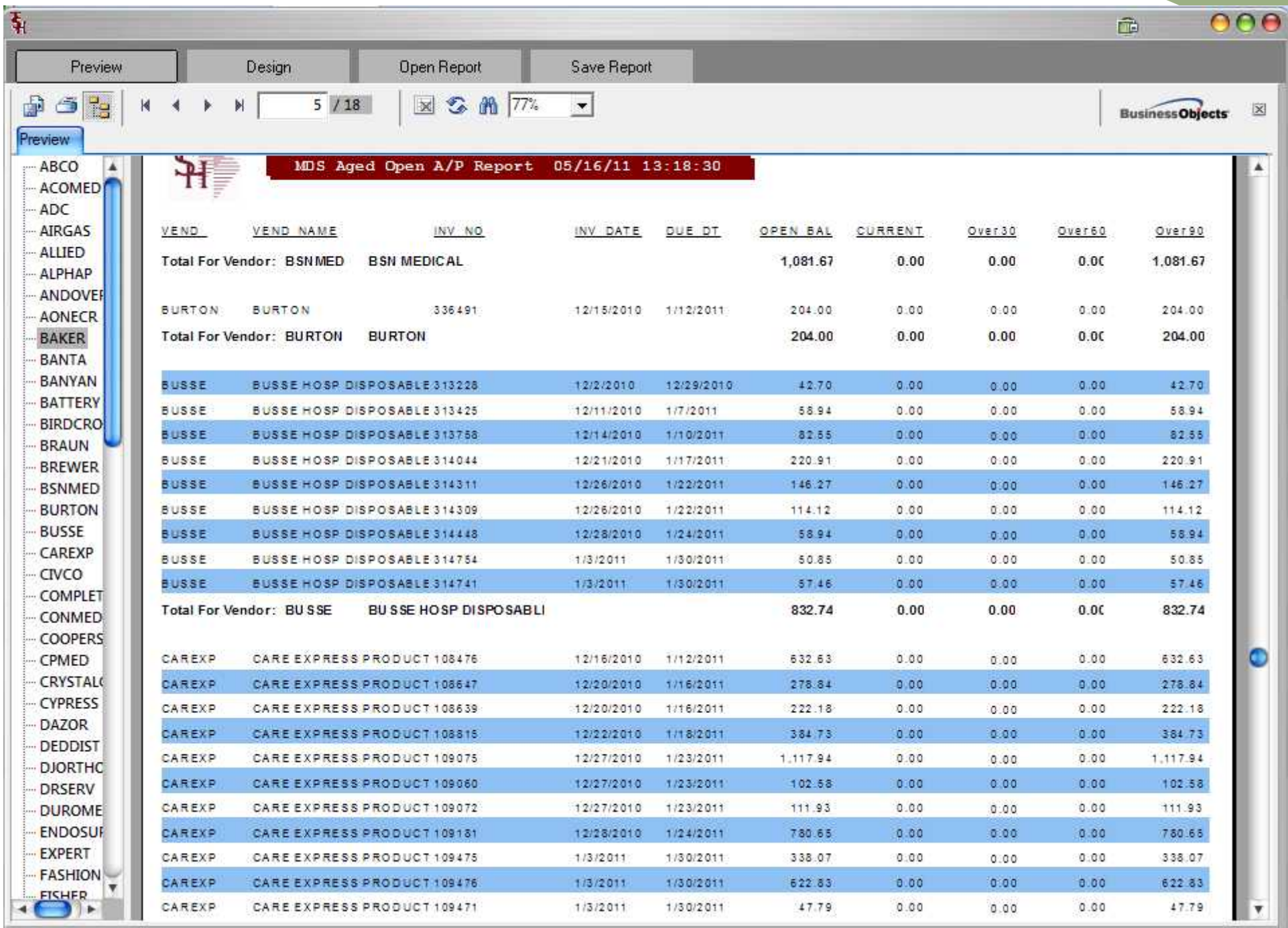

```
Invoice Review Subsystem
```
- System Wide Parameter (parameter 19)
- If active all shipments will require an additional Step after verification to allow for pricing review

Invoice Review Subsystem

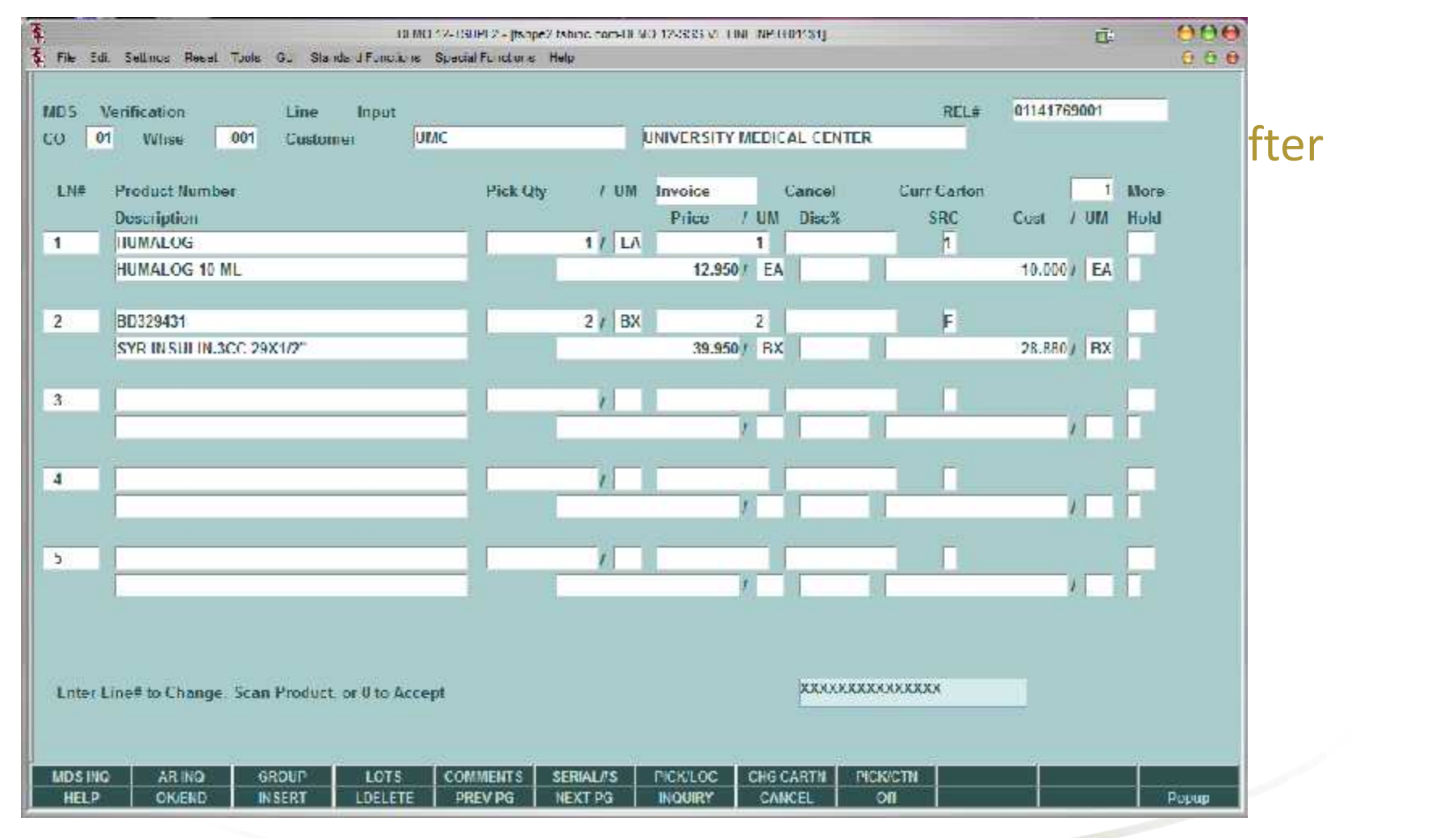

Invoice Review Subsystem

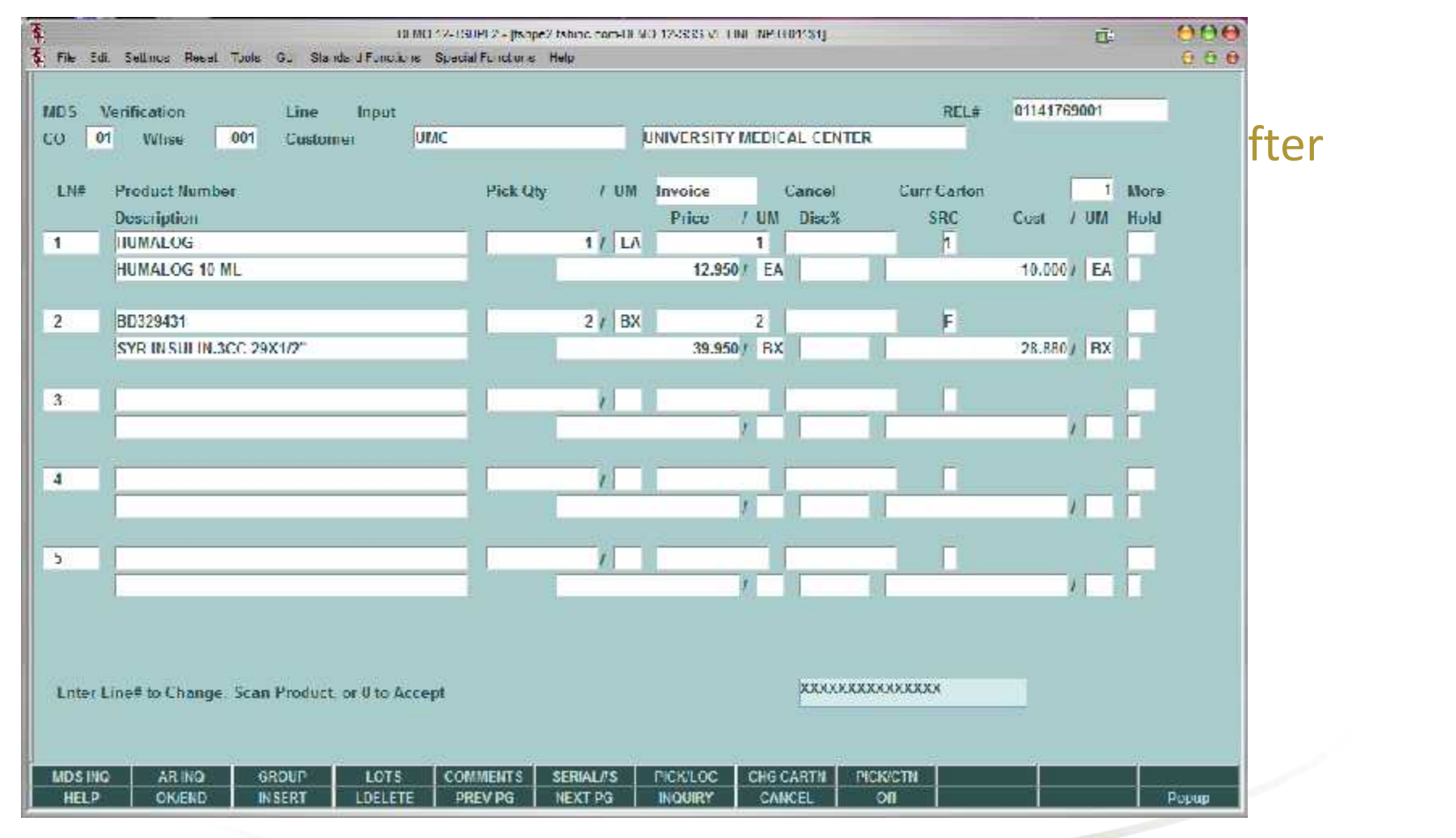

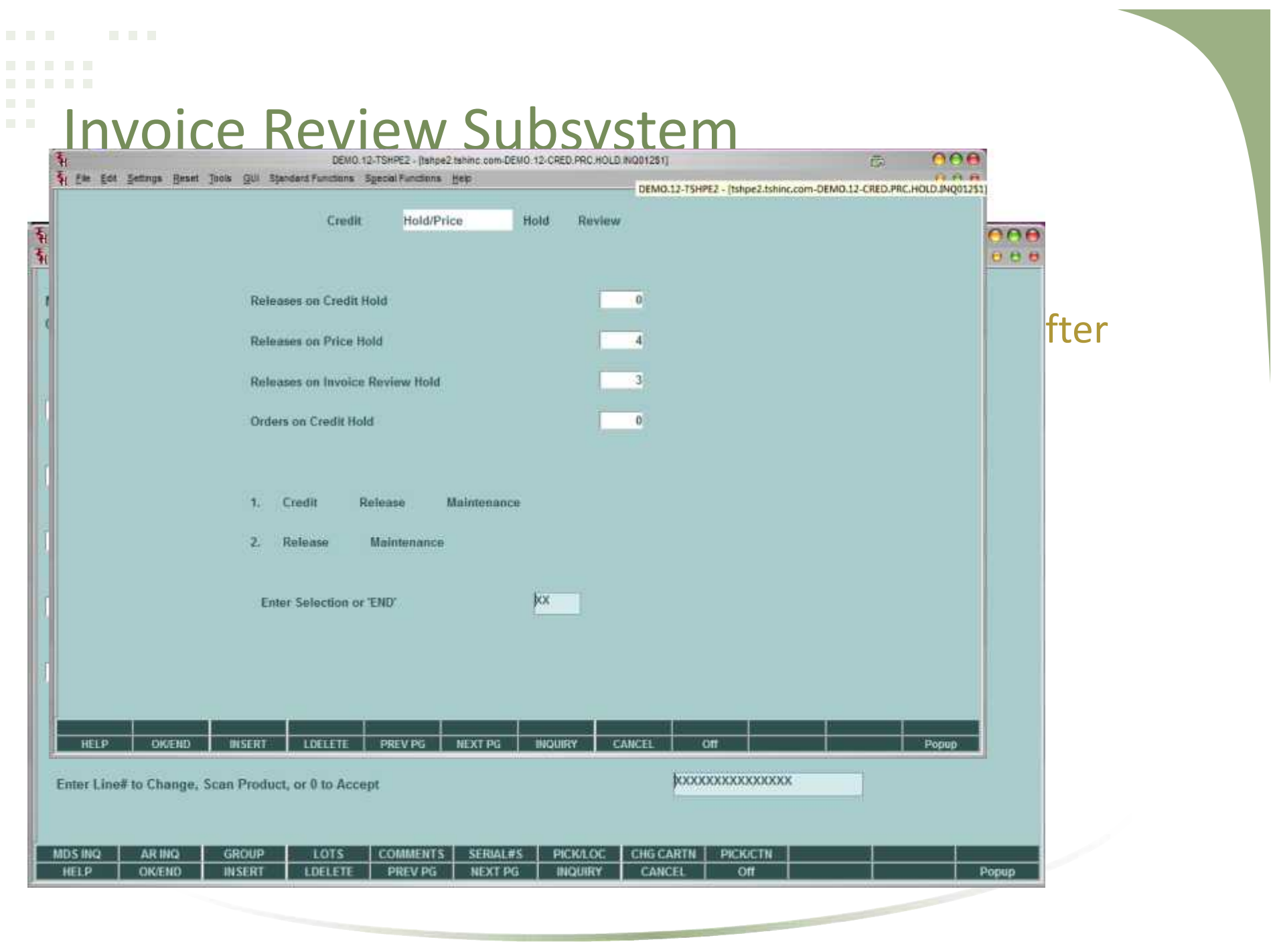

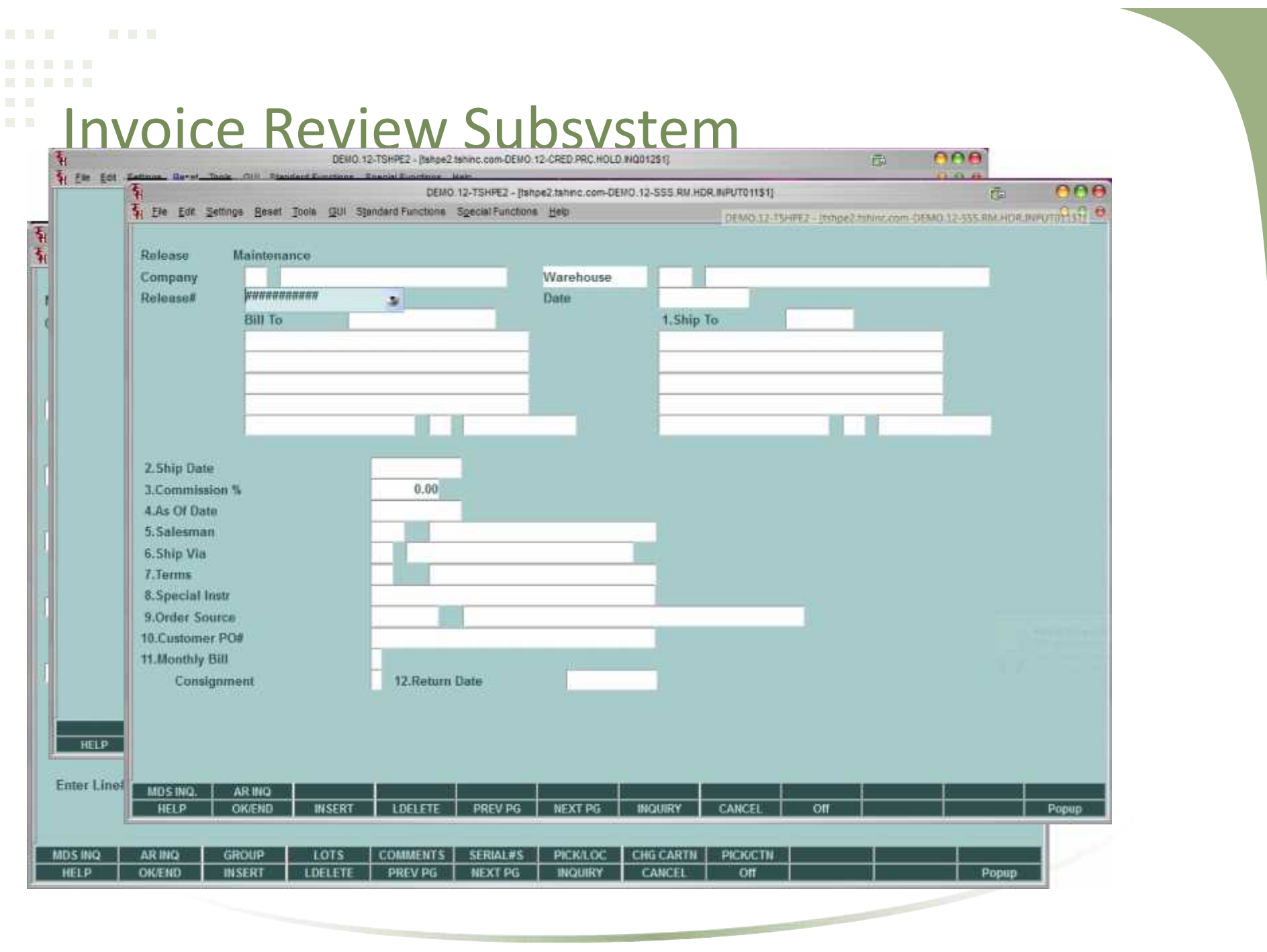

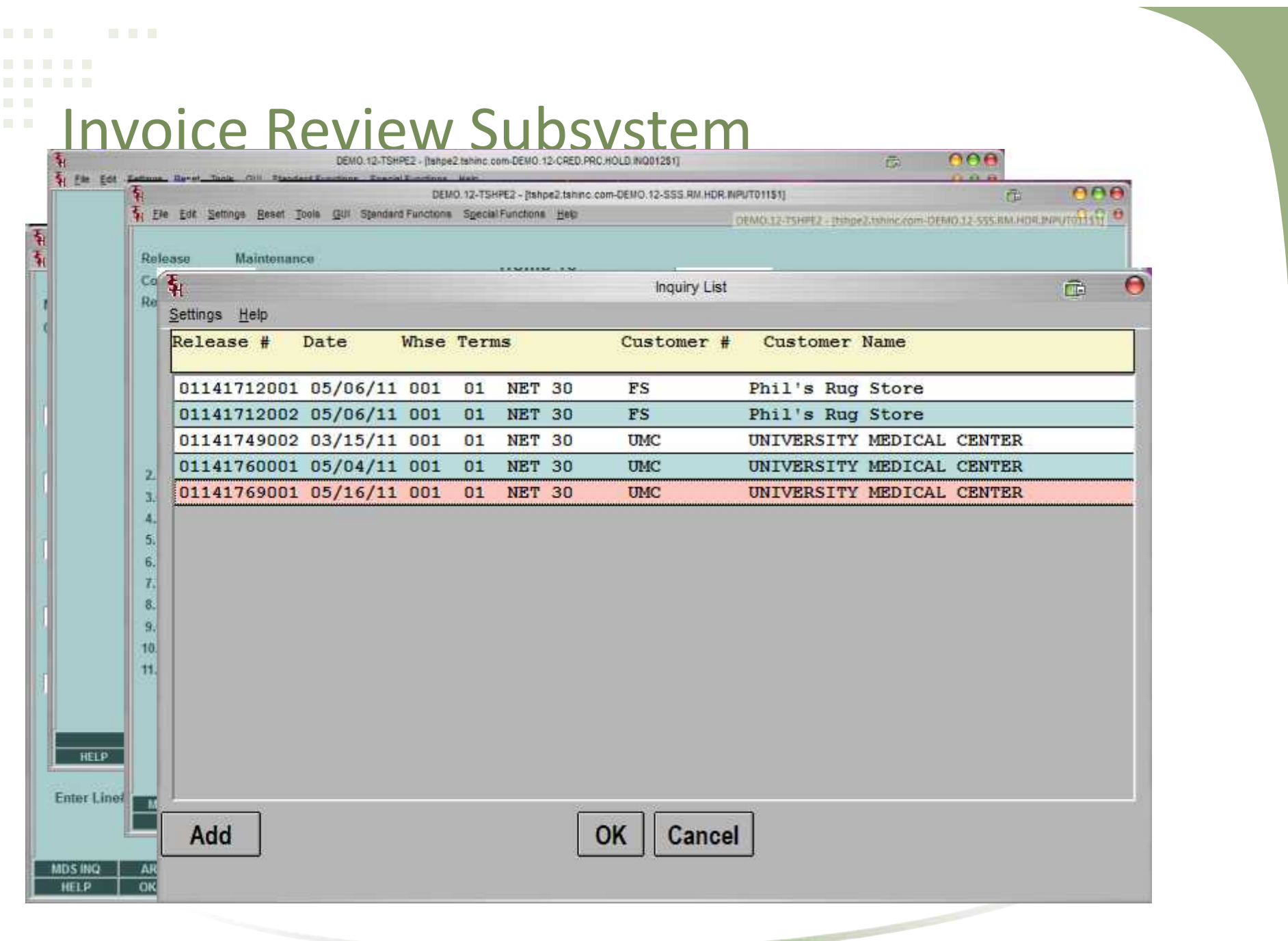

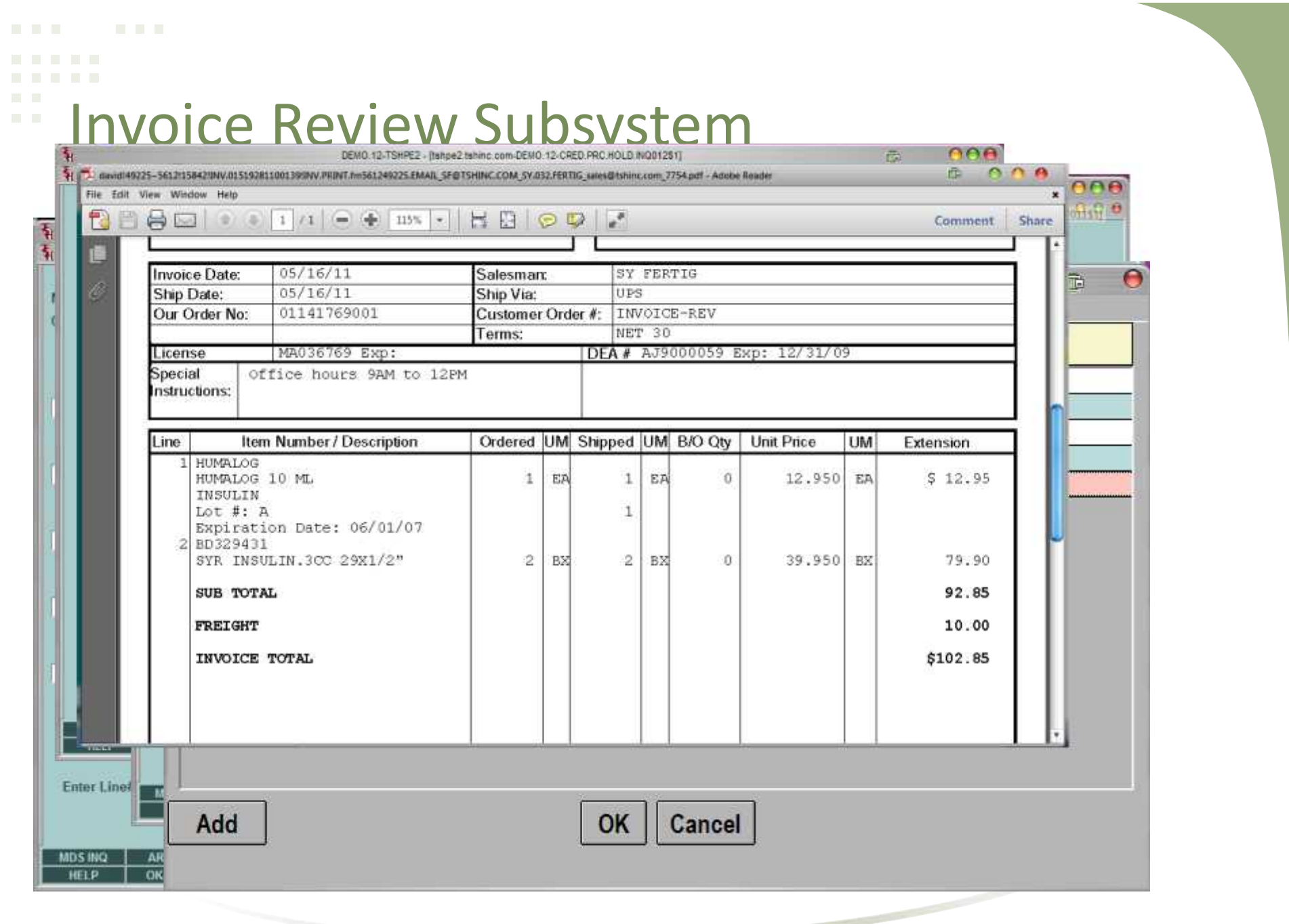

```
Void and Rebill System
```
- Designed to Allow you to Easily Void and Invoice and change pricing or quantity or items.
- Based off Operator Processing Code "RB"
- Prompts for Void or Reinstate
- Saves original Release 001,002 as 501,502 on second void 001,002 as 601,602 etc for inquiry

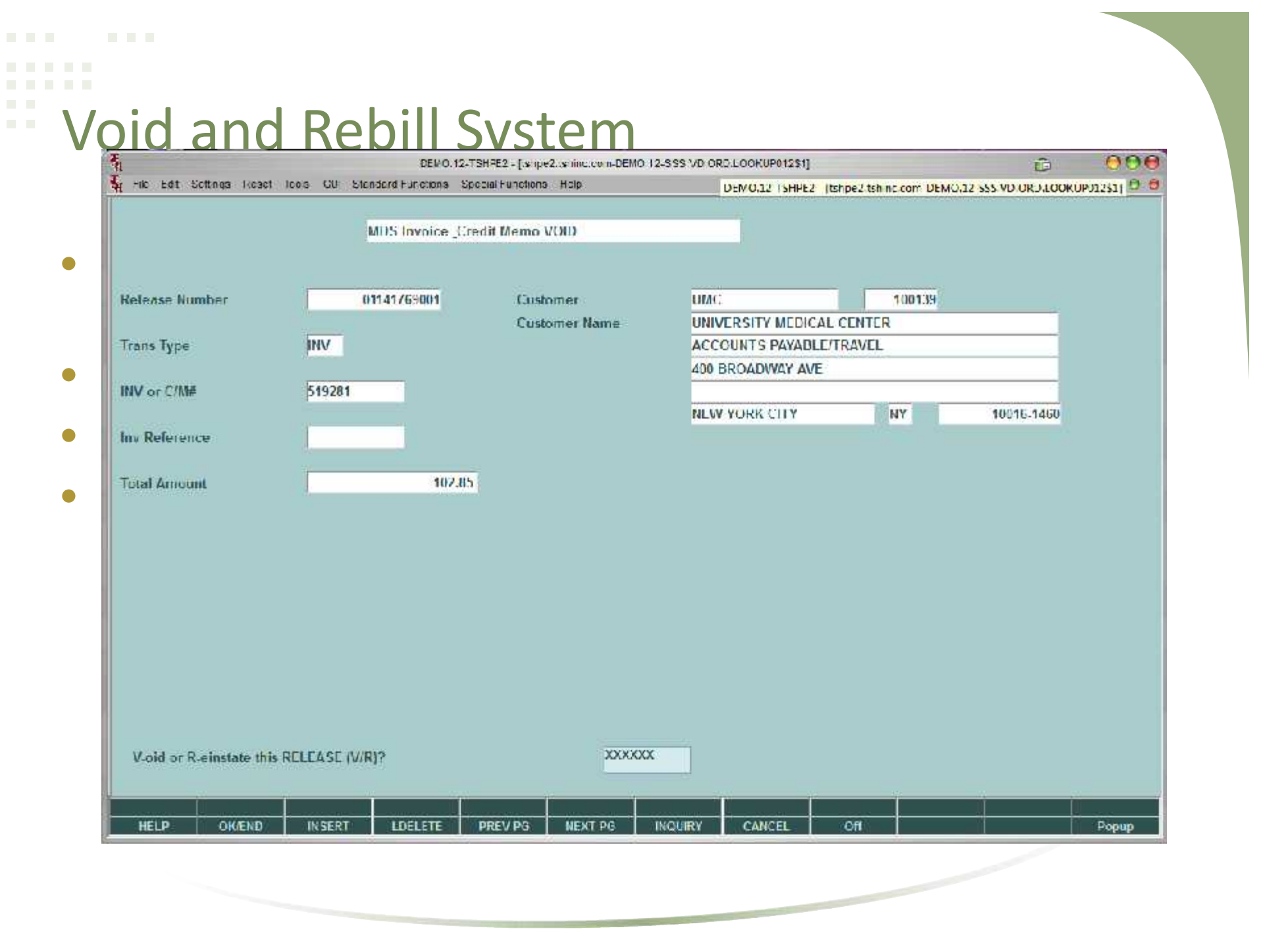

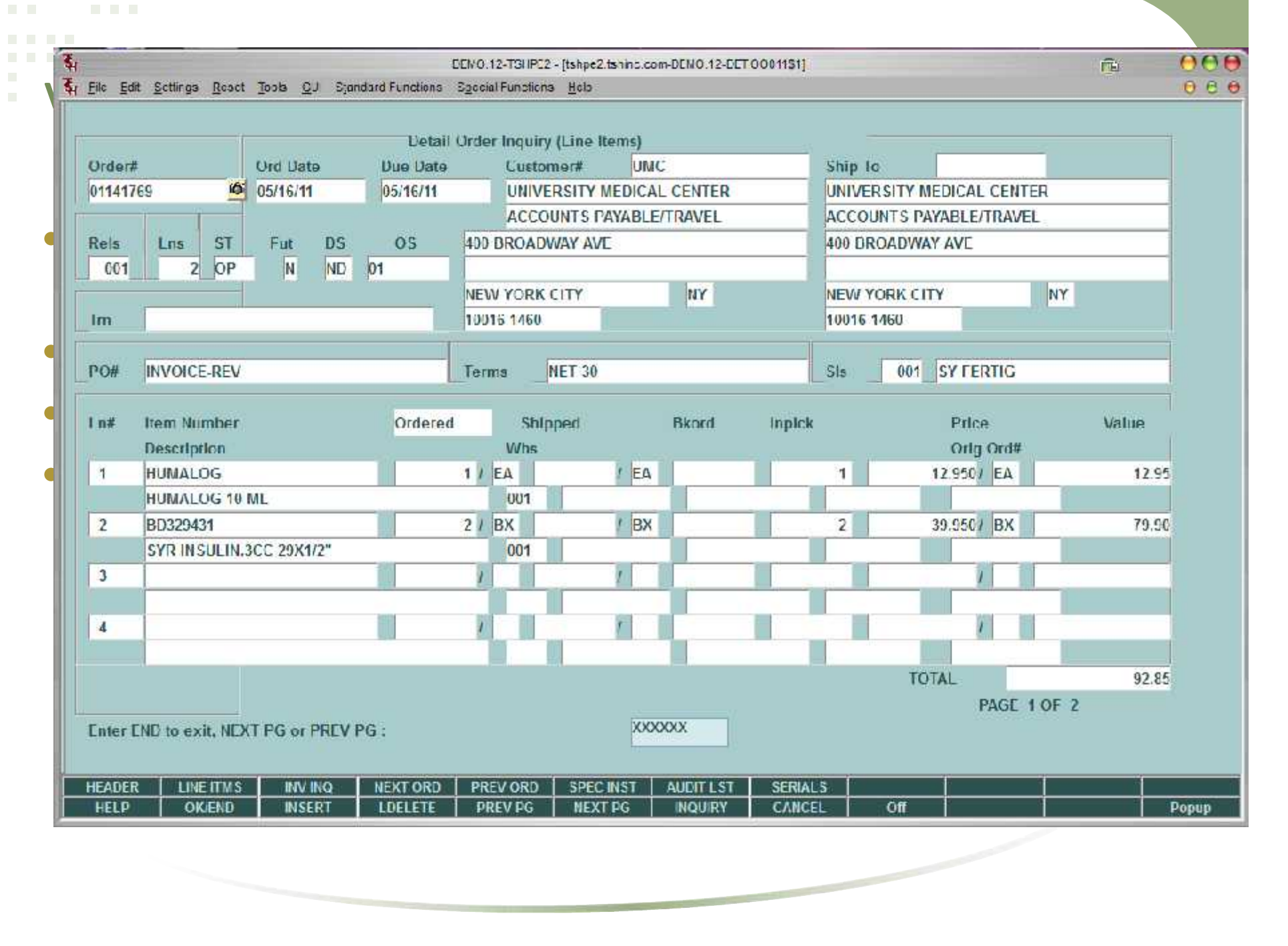

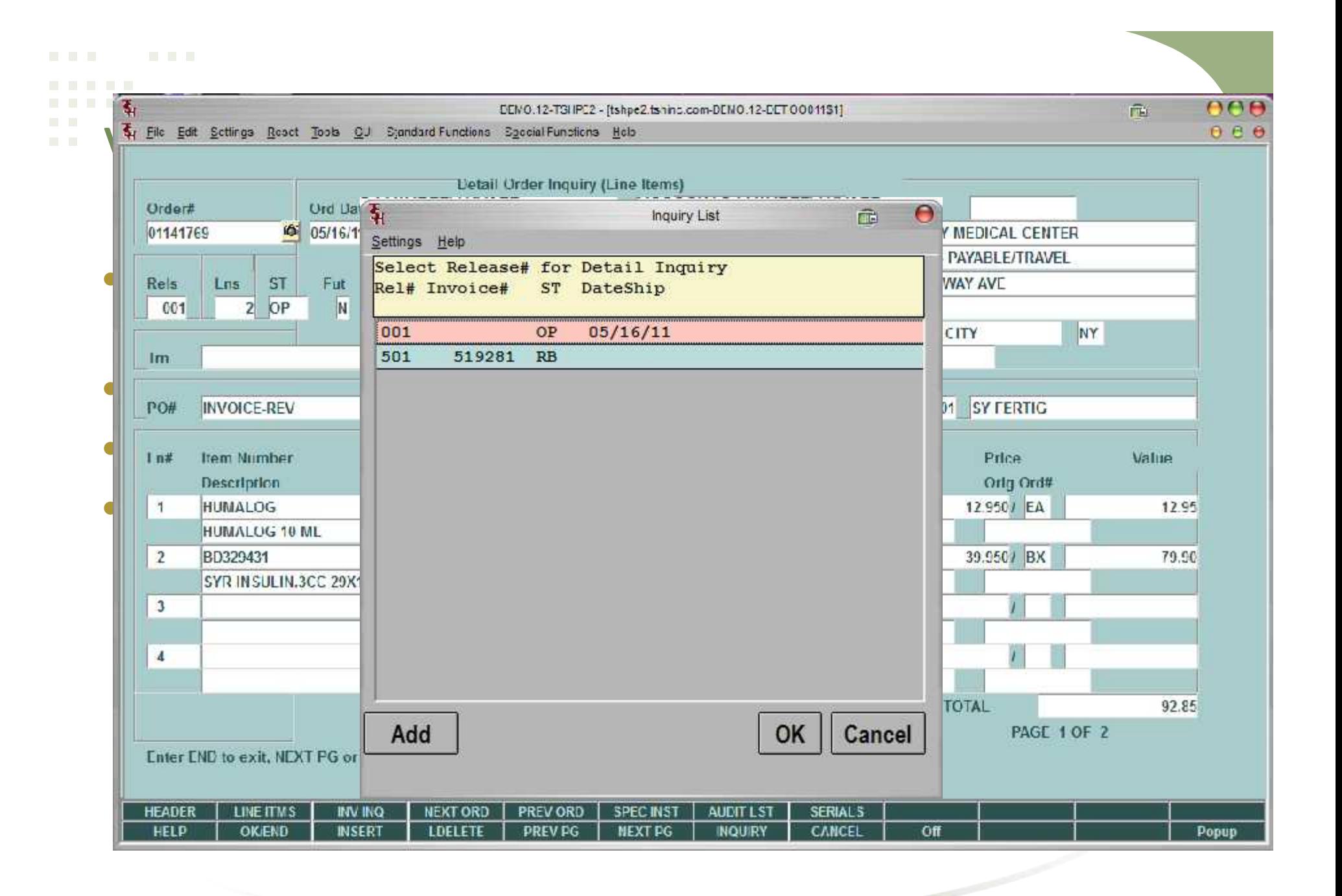

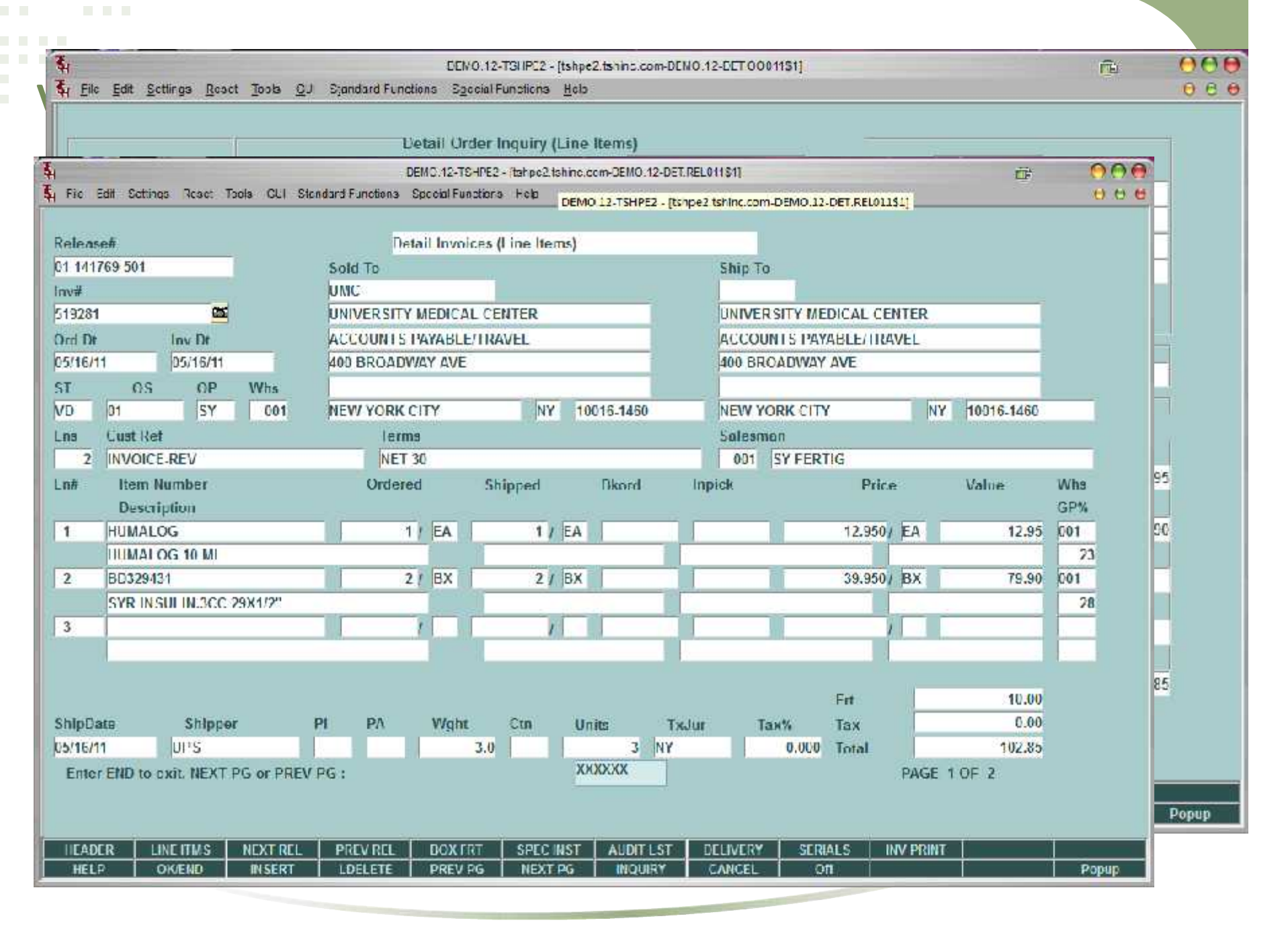

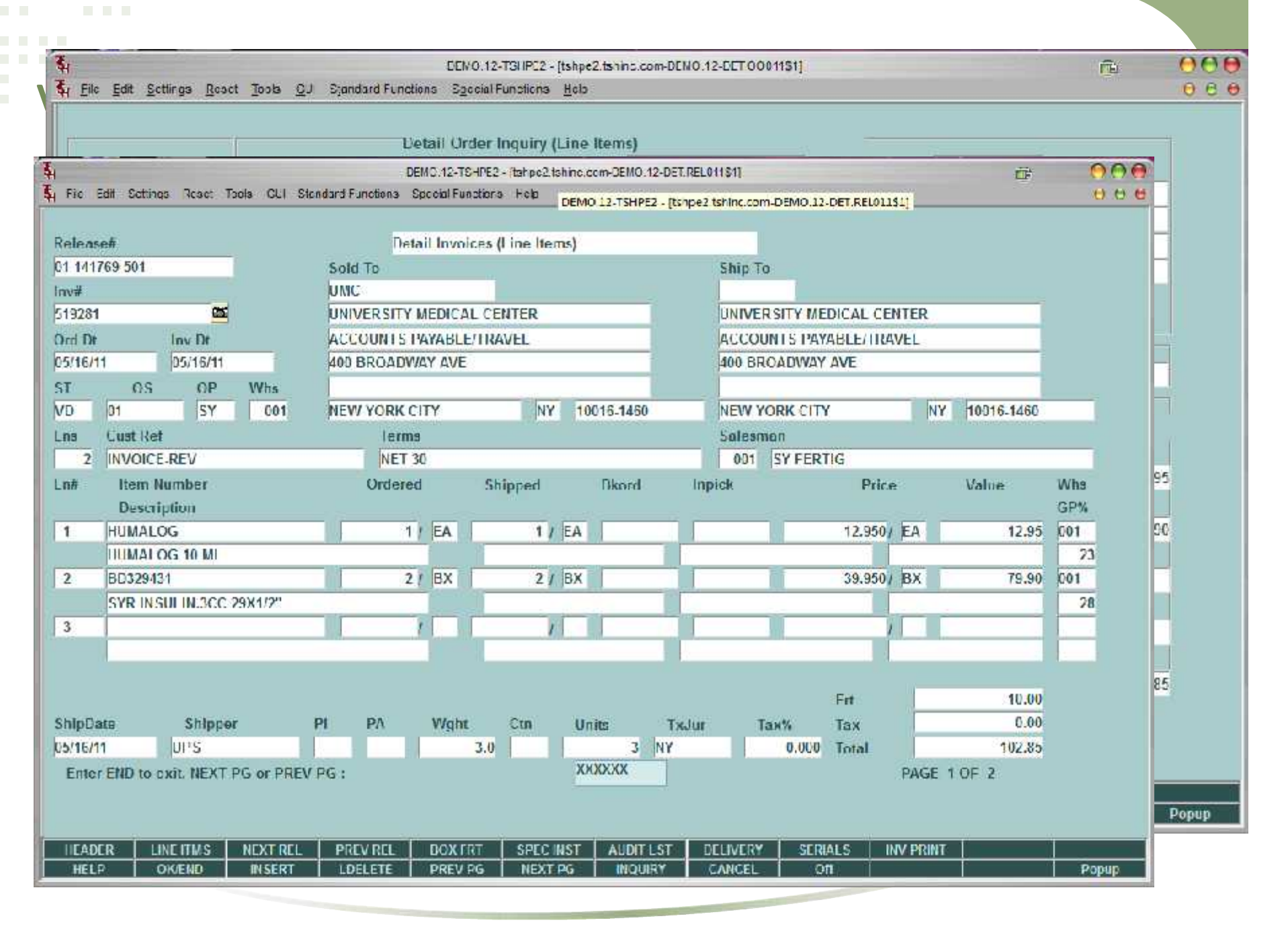

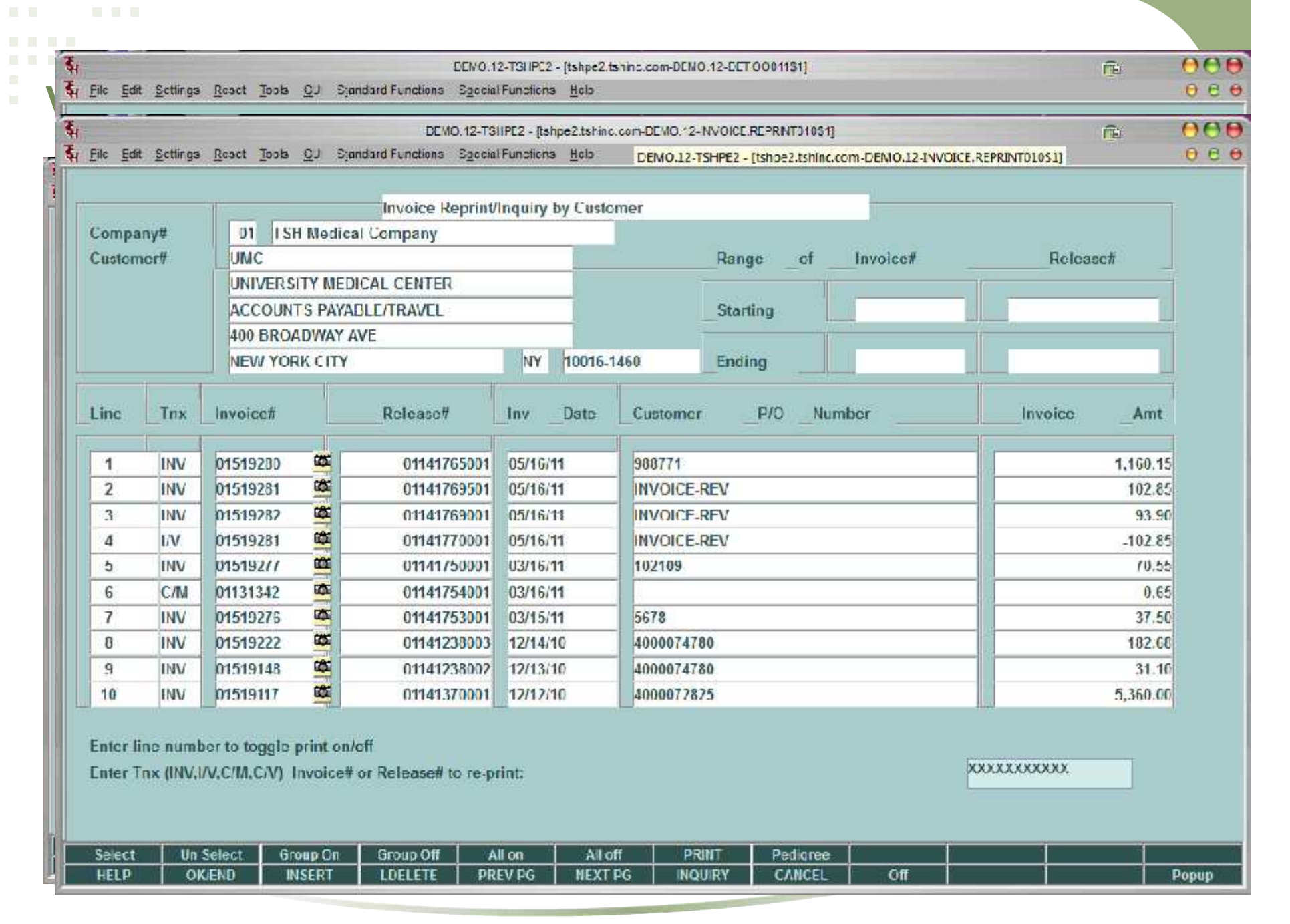

**Contract Contract Contract** 

5612!15842!INV.01519282100139!INV.PRINT.fm561250261.EMAIL\_SF@TSHINC.COM\_SY.032.FERTIG\_sales@tshinc.com\_7766.pdf - Adobe Reader

### Window Help

þ

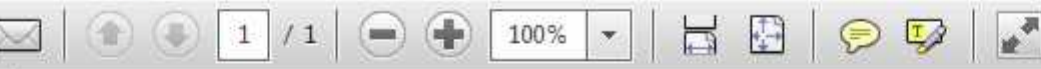

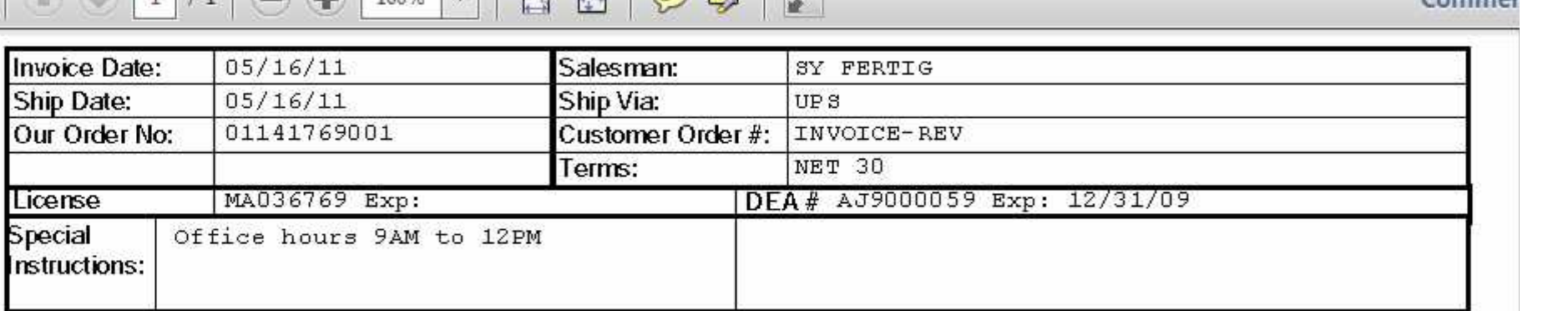

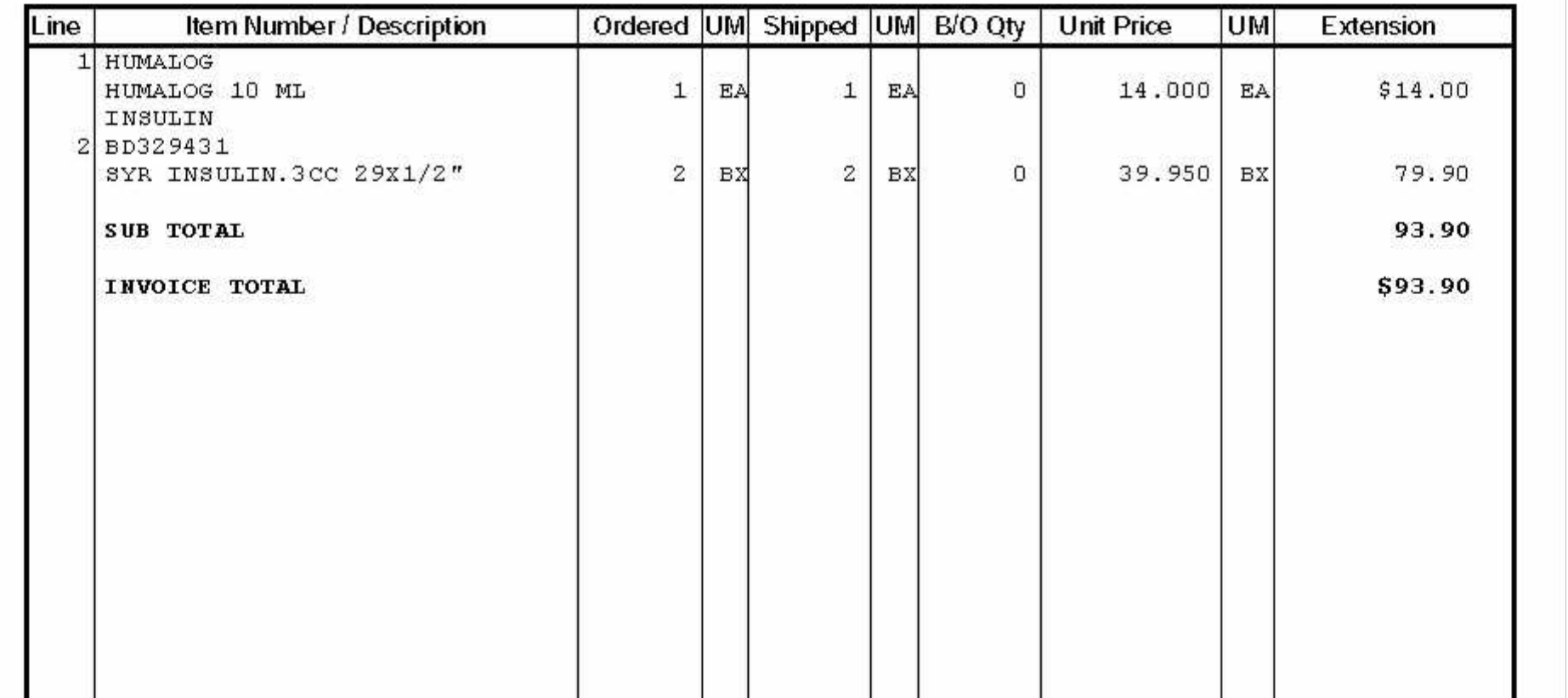

 $\widehat{\mathbb{C}}$ 

Commer

- Purchase Order Creation Using Your Calendar
	- Option to Create PO's based upon day of the week
	- Option to Create Po's Based upon day of the month
	- Uses standard Inventory Management logic and allows for override
	- Automatically Creates Po's and allows maintenance

## Purchase Order Creation Using Your Calendar

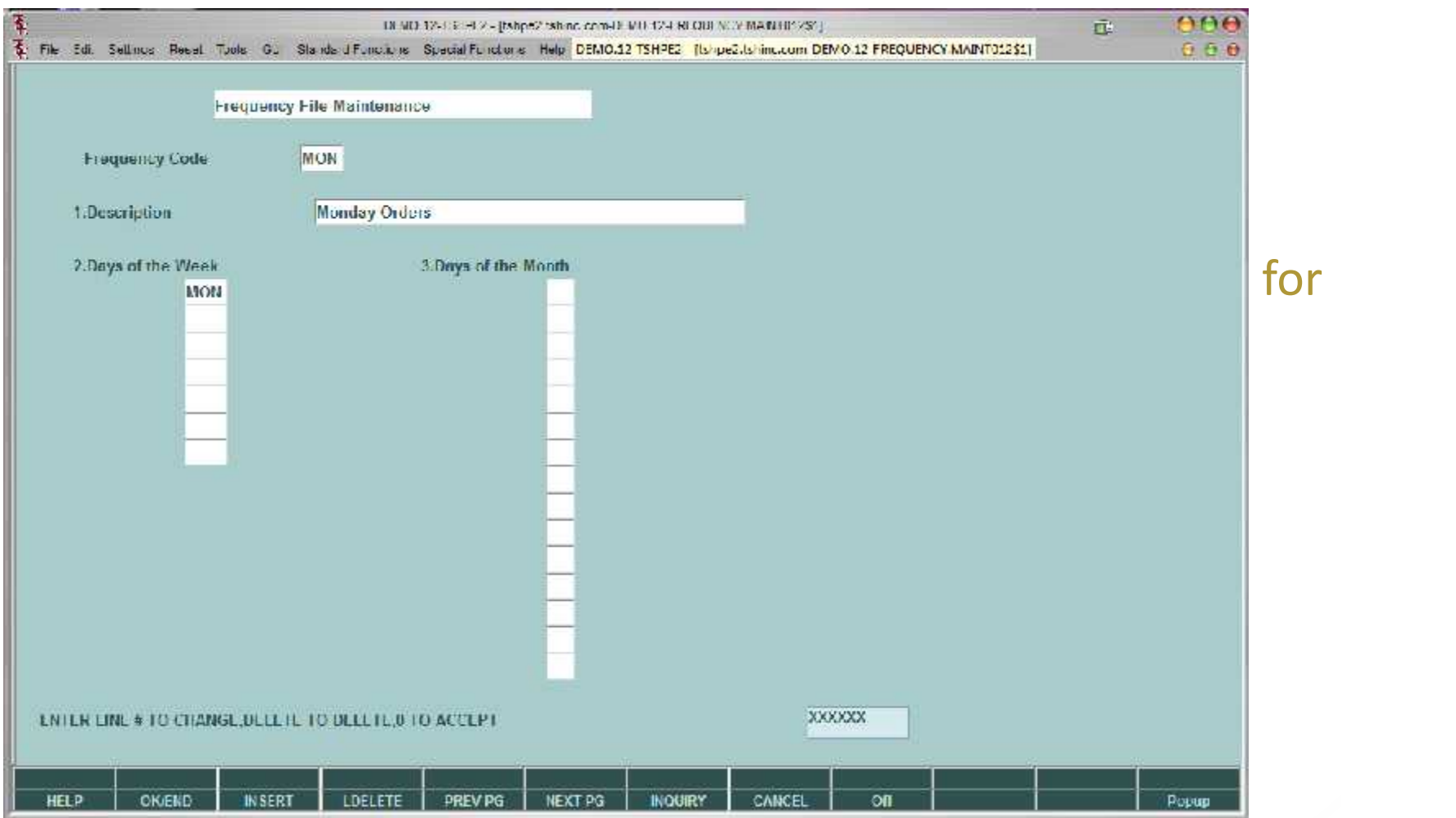

## Purchase Order Creation Using Your Calendar

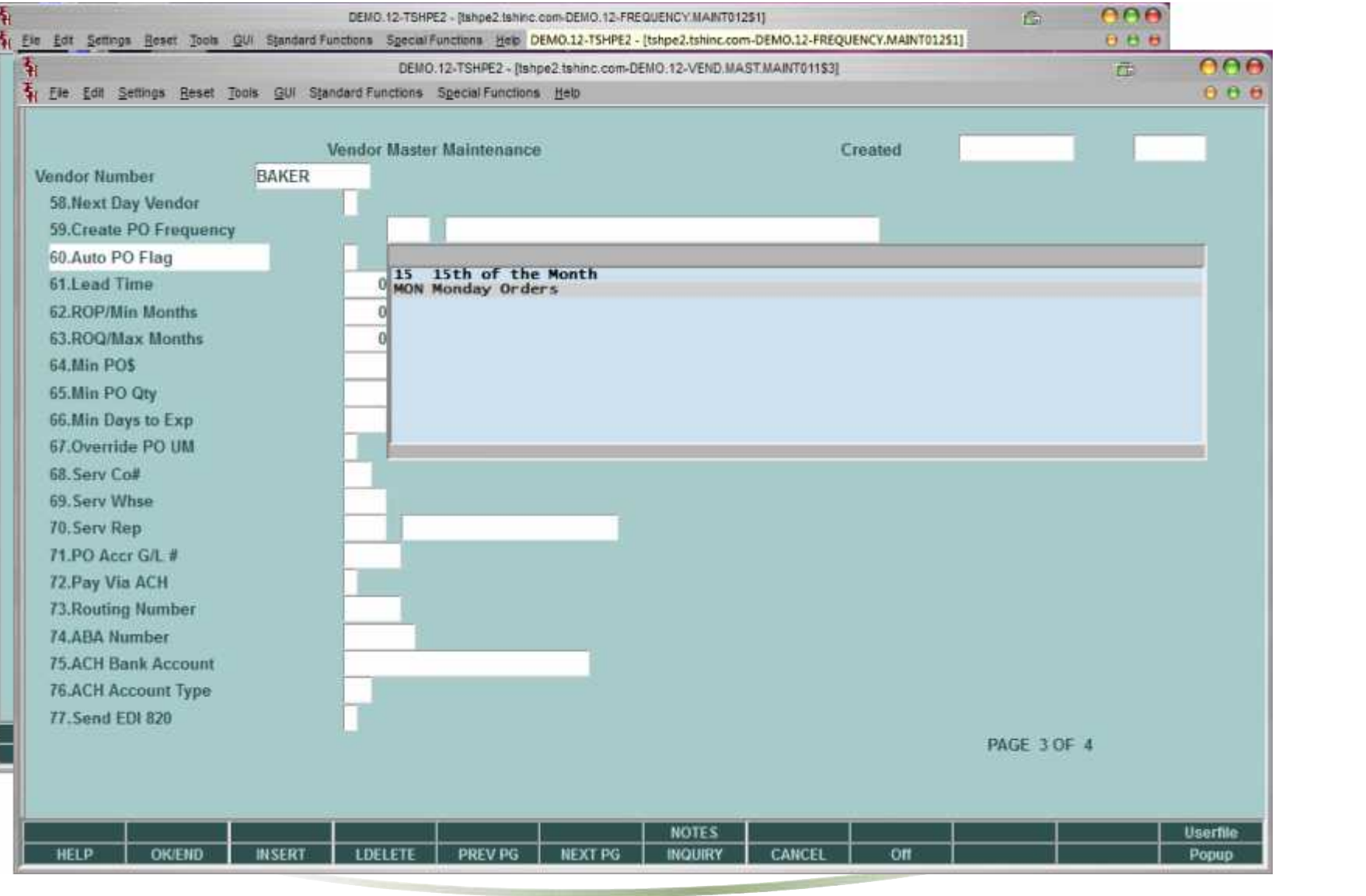

### PO Generation Screen By Vendor却 nne DEMO.12-TSHPE2 - (tshpe2.ishiric.com-DEMO 12-N.POGEN.PROMPT010S1]  $\bigcap$ Tu Ele Edit Setings Reset Tools QUI Standard Functions Special Functions Help DEMO.12-TSHPE2 - [tshpe2.tshinc.com-DEMO.12-IM.POGEN.PRON PURCHASE ORDER GENERATION SELECTION CRITERIA 1. Warehouse 001 NFW YORK, NY 2.Vend Num 3. Beg Vendor 4 End Vendor 6.Beg Prod Cls 5.Prod Cls A. 7.End Prod Cls 9.Beg Product 8.Prod Num A. 10. Fod Product 11. Ind Product N 12.0n or Below Reorder Point (Y/N)  $\frac{1}{\sqrt{2}}$ 13. Within percent of Heorder Point (Y/N) 14. Percent 15. Show only Backordered Products? (Y/N) 16.PO Date 05/16/11  $\overline{u}$ 17.Run Automatic PO Generation (Y/N)

XXXXXX ENTER LINE NUMBER TO CHANGE, "0" TO ACCEPT OR <ADORT> TO END PROCESS:

**INQUIRY** 

NEXT PG

**HELP** 

**OK/END** 

**INSERT** 

LDELETE

**PREV PG** 

CANCEL

on

Popup

### PO Generation Screen By Vendor却 nne DEMO.12-TSHPE2 - (tshpe2.ishiric.com-DEMO 12-N.POGEN.PROMPT010S1]  $\bigcap$ Tu Ele Edit Setings Reset Tools QUI Standard Functions Special Functions Help DEMO.12-TSHPE2 - [tshpe2.tshinc.com-DEMO.12-IM.POGEN.PRON PURCHASE ORDER GENERATION SELECTION CRITERIA 1. Warehouse 001 NFW YORK, NY 2.Vend Num 3. Beg Vendor 4 End Vendor 6.Beg Prod Cls 5.Prod Cls A. 7.End Prod Cls 9.Beg Product 8.Prod Num A. 10. Fod Product 11. Ind Product N 12.0n or Below Reorder Point (Y/N)  $\frac{1}{\sqrt{2}}$ 13. Within percent of Heorder Point (Y/N) 14. Percent 15. Show only Backordered Products? (Y/N) 16.PO Date 05/16/11  $\overline{u}$ 17.Run Automatic PO Generation (Y/N)

XXXXXX ENTER LINE NUMBER TO CHANGE, "0" TO ACCEPT OR <ADORT> TO END PROCESS:

**INQUIRY** 

NEXT PG

**HELP** 

**OK/END** 

**INSERT** 

LDELETE

**PREV PG** 

CANCEL

on

Popup

### PO Generation Screen By Vendor却 nne DEMO.12-TSHPE2 - (tshpe2.ishiric.com-DEMO 12-N.POGEN.PROMPT010S1]  $\bigcap$ Tu Ele Edit Setings Reset Tools QUI Standard Functions Special Functions Help DEMO.12-TSHPE2 - [tshpe2.tshinc.com-DEMO.12-IM.POGEN.PRON PURCHASE ORDER GENERATION SELECTION CRITERIA 1. Warehouse 001 NFW YORK, NY 2.Vend Num 3. Beg Vendor 4 End Vendor 6.Beg Prod Cls 5.Prod Cls A. 7.End Prod Cls 9.Beg Product 8.Prod Num A. 10. Fod Product 11. Ind Product N 12.0n or Below Reorder Point (Y/N)  $\frac{1}{\sqrt{2}}$ 13. Within percent of Heorder Point (Y/N) 14. Percent 15. Show only Backordered Products? (Y/N) 16.PO Date 05/16/11  $\overline{u}$ 17.Run Automatic PO Generation (Y/N)

XXXXXX ENTER LINE NUMBER TO CHANGE, "0" TO ACCEPT OR <ADORT> TO END PROCESS:

**INQUIRY** 

NEXT PG

**HELP** 

**OK/END** 

**INSERT** 

LDELETE

**PREV PG** 

CANCEL

on

Popup

## **PO Generation Screen By Vendor**

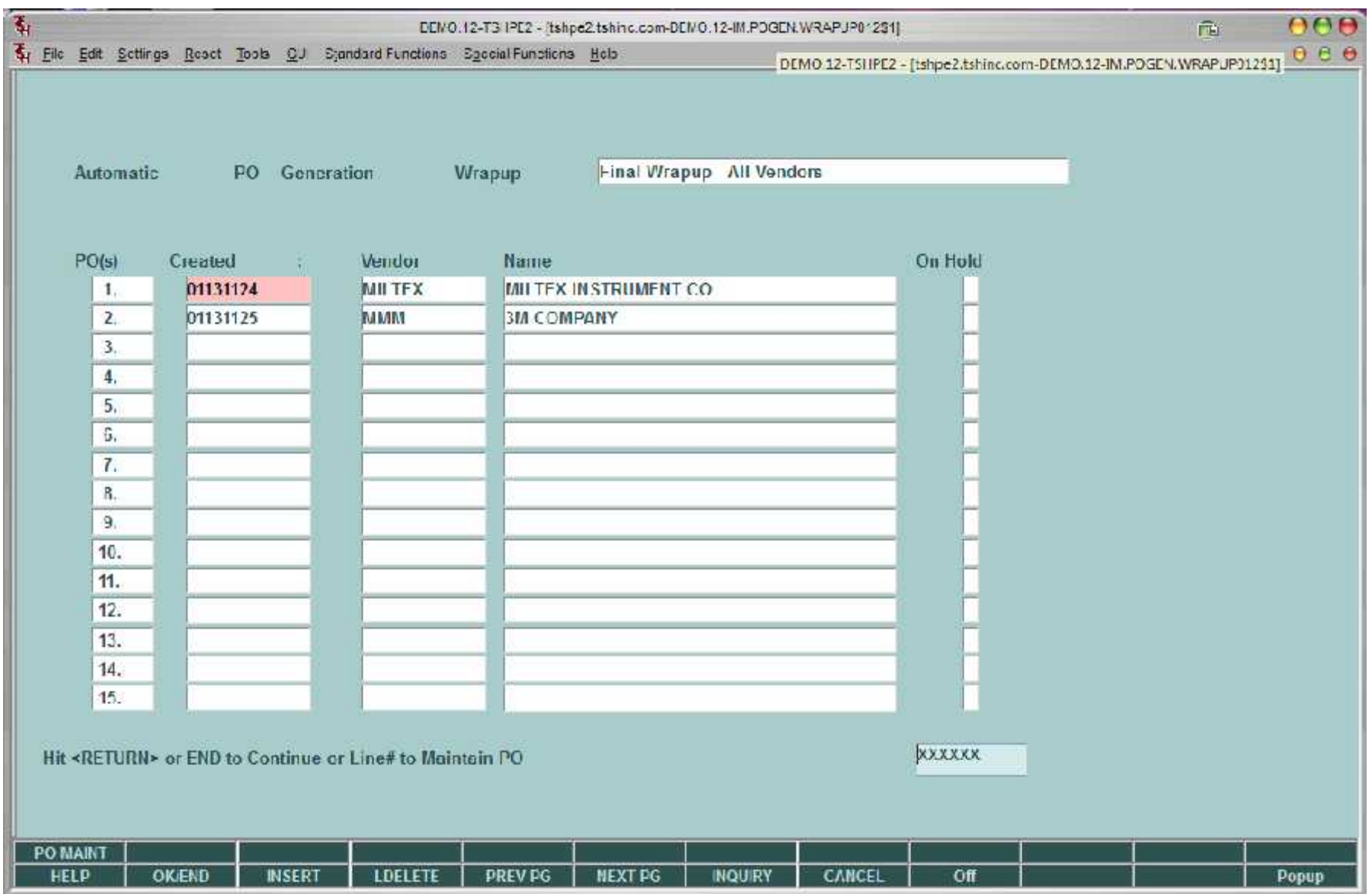

## **PO Generation Screen By Vendor**

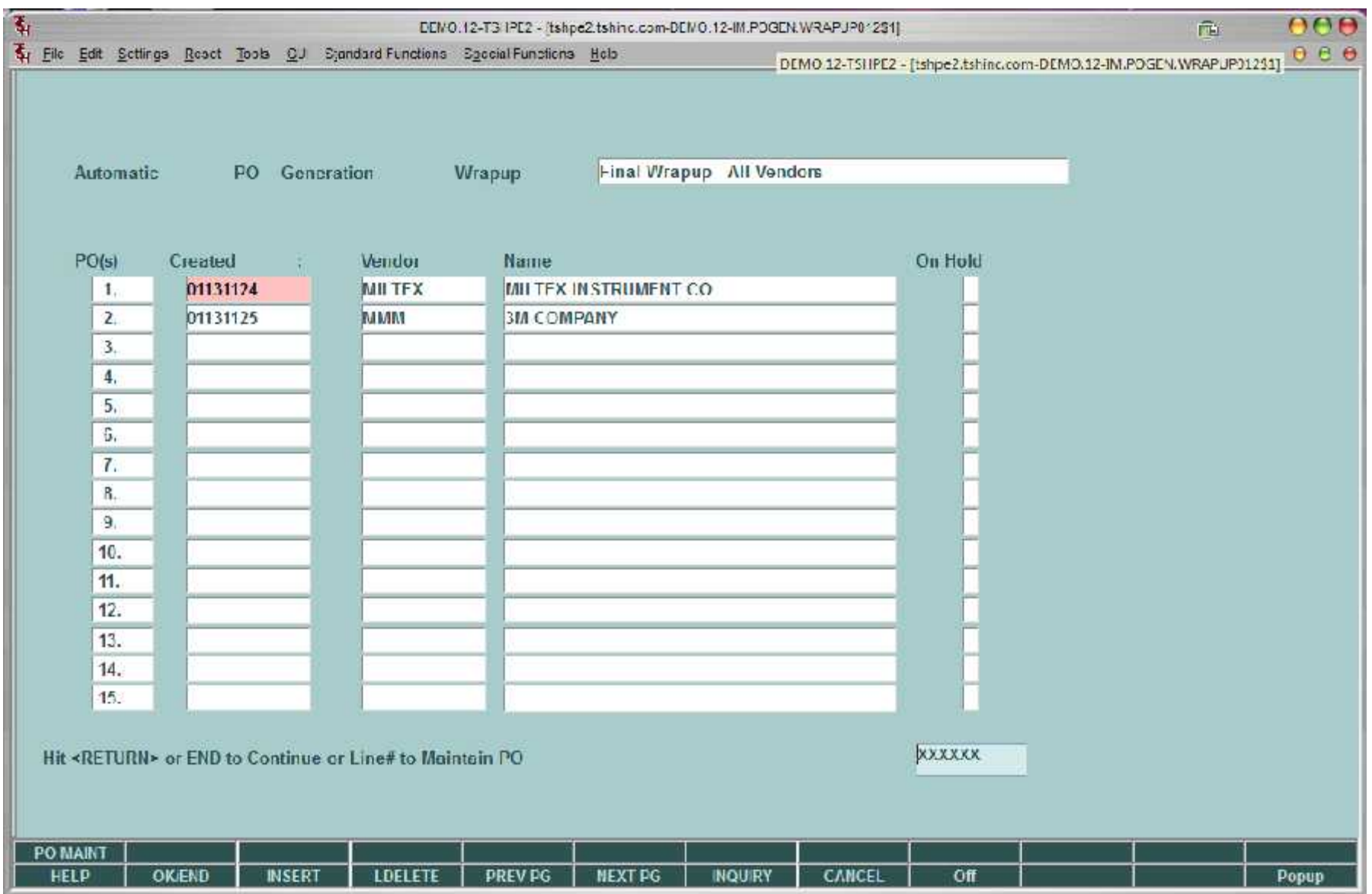

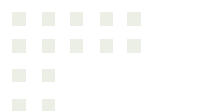

### Financials in Crystal Reports

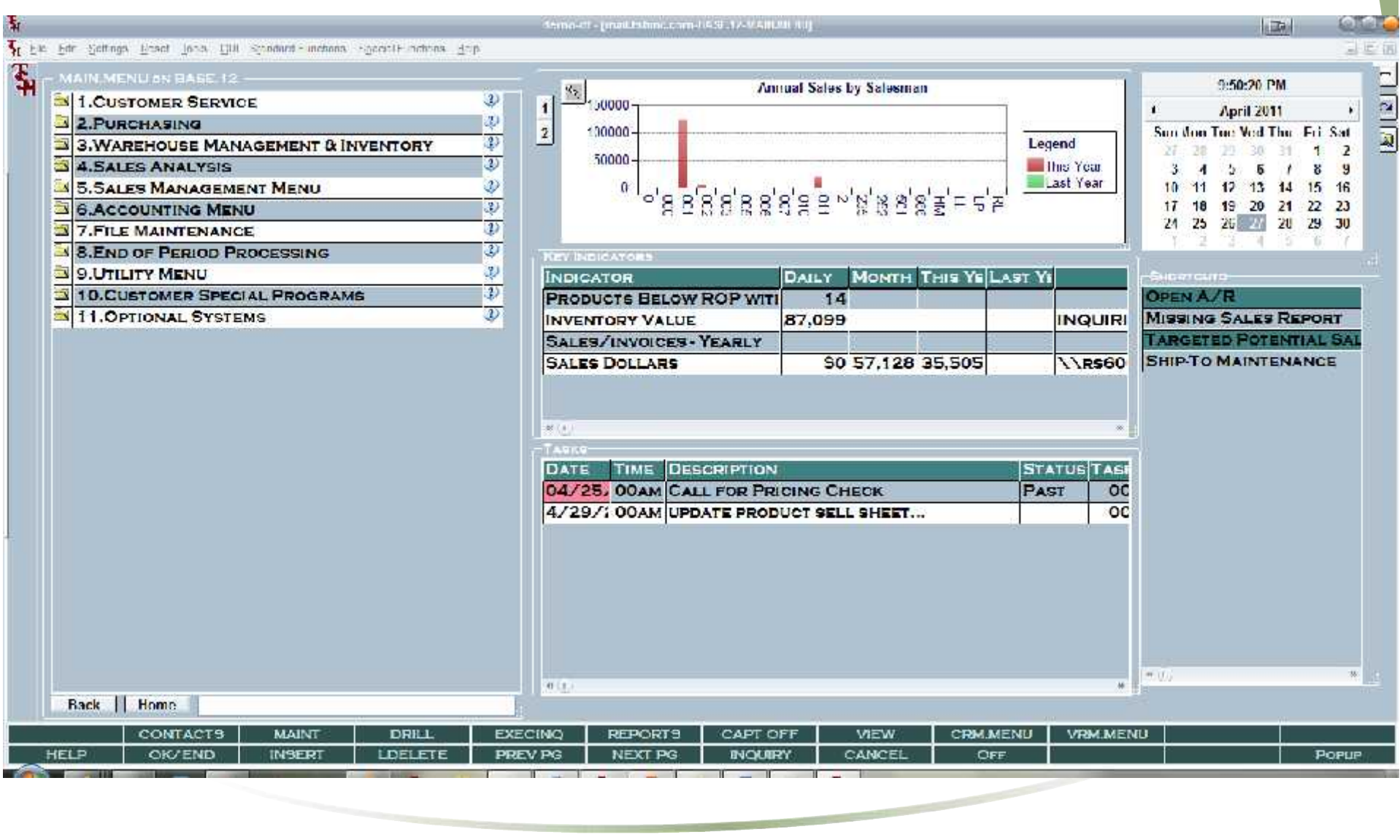

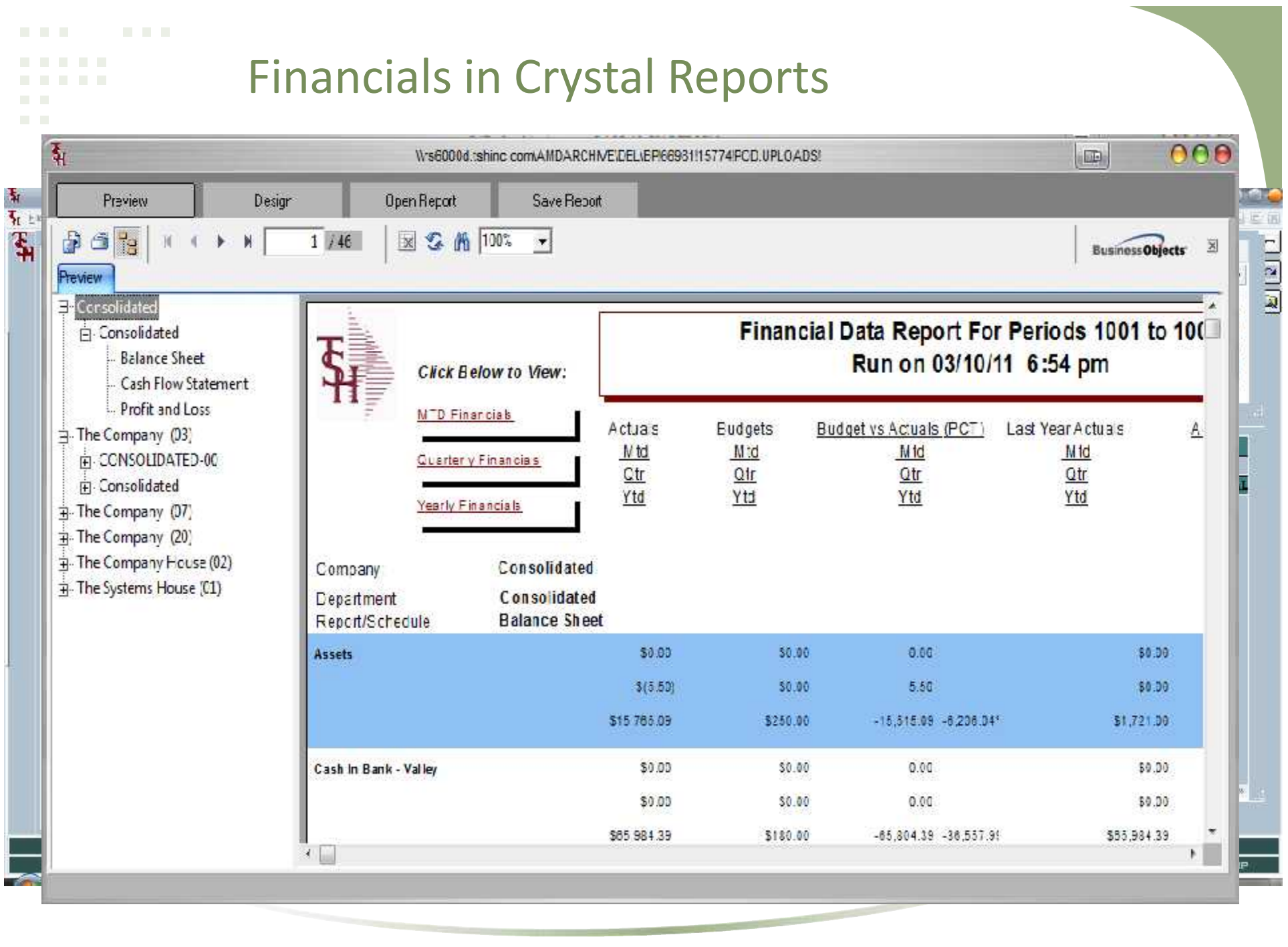

the first party of the control of the control of the con-

- Three simple steps
	- Create and upload count list
	- Enter counts into system
	- –Update variances and run report

# Inventory Quick Count System

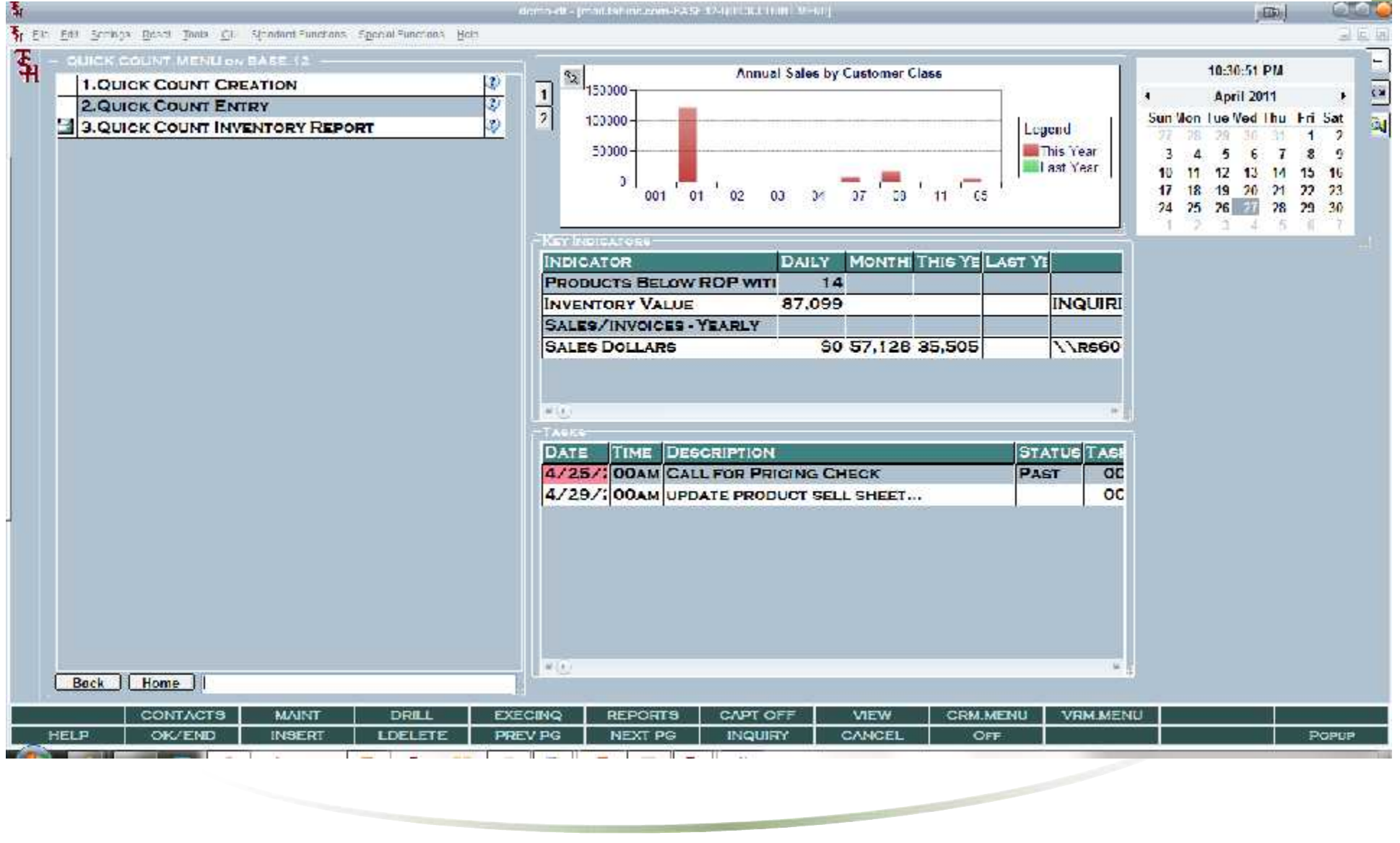

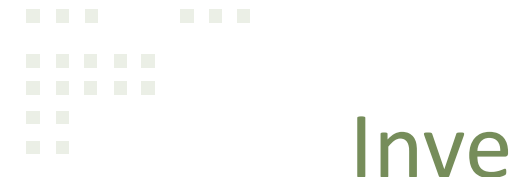

## entory Quick Count System

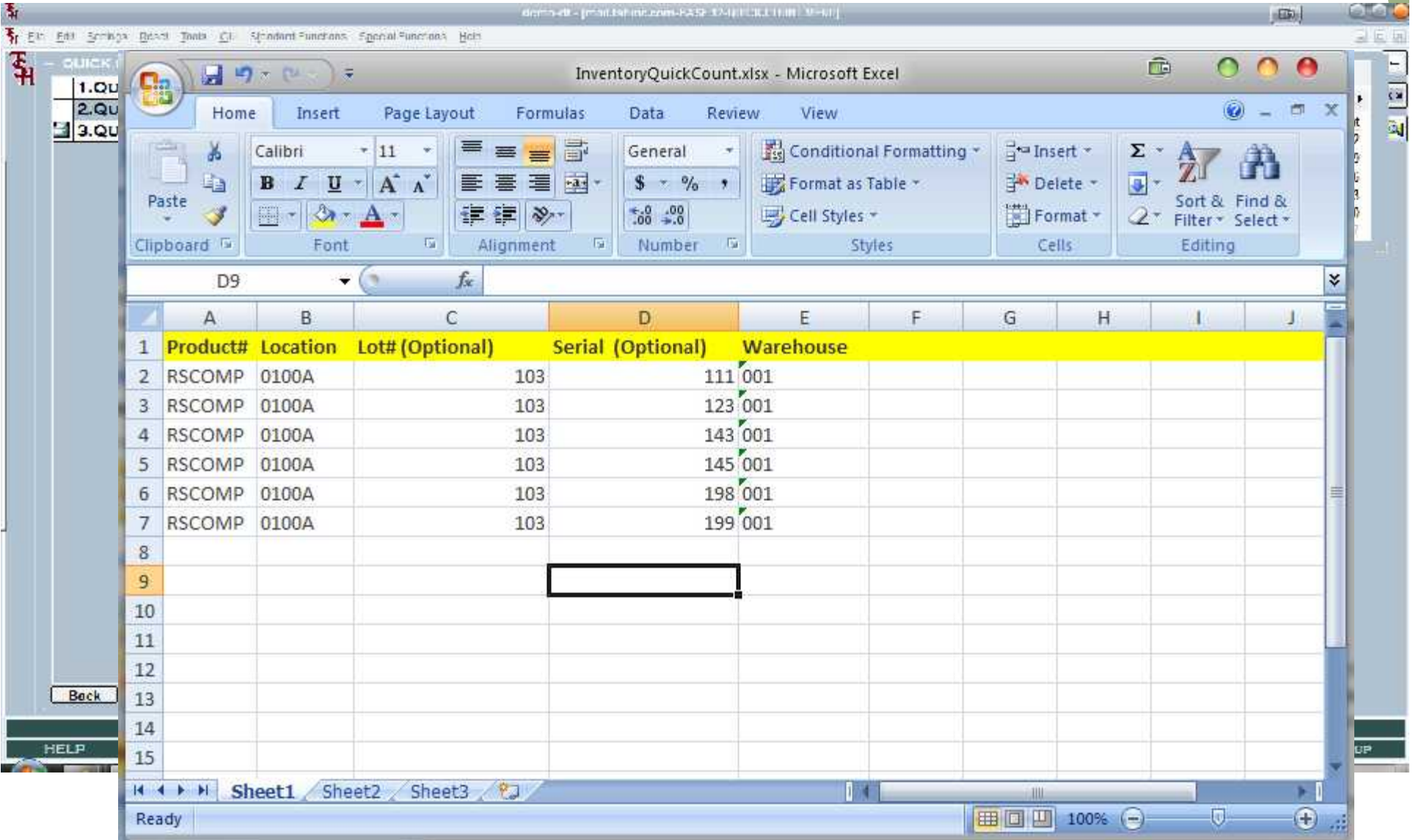

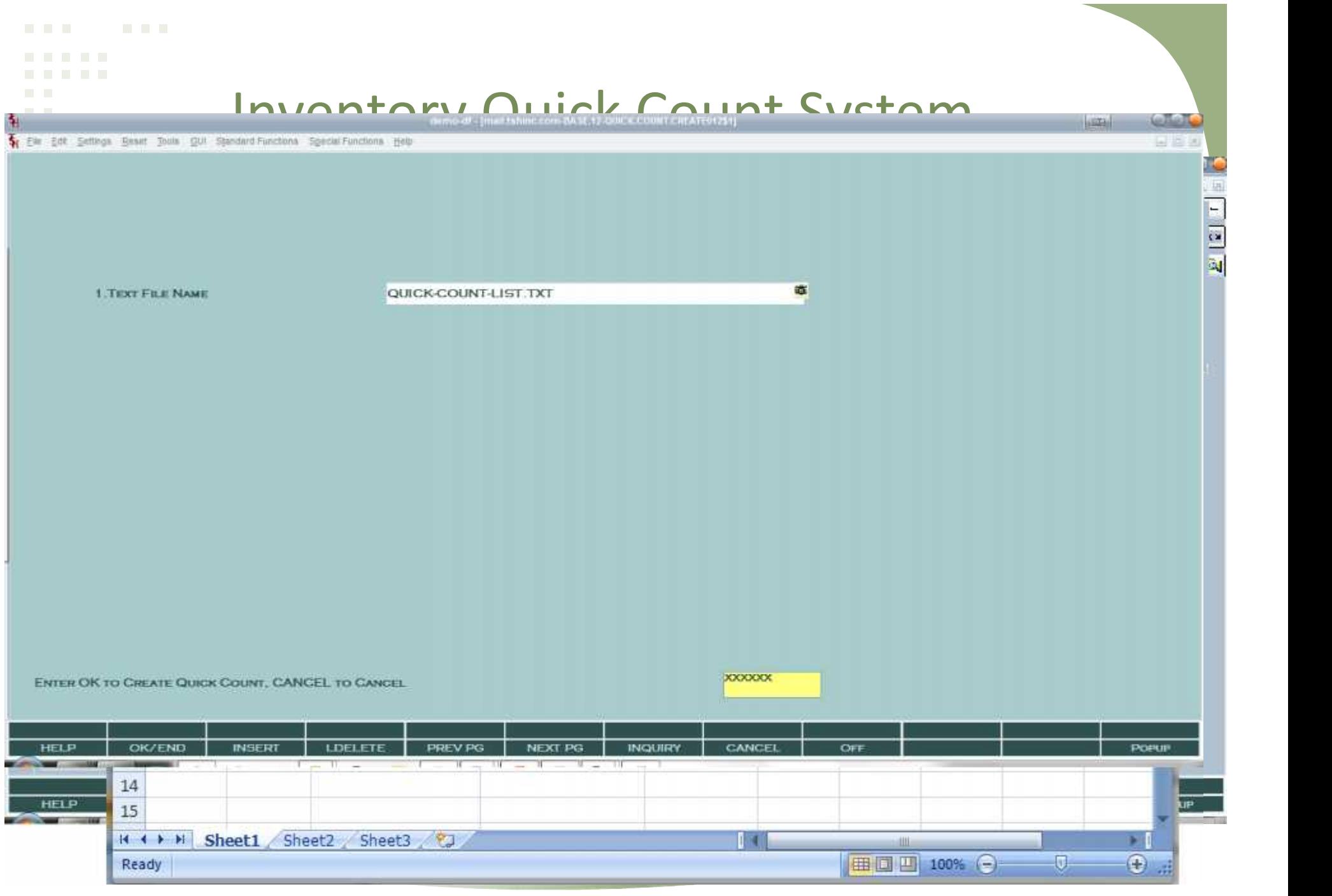

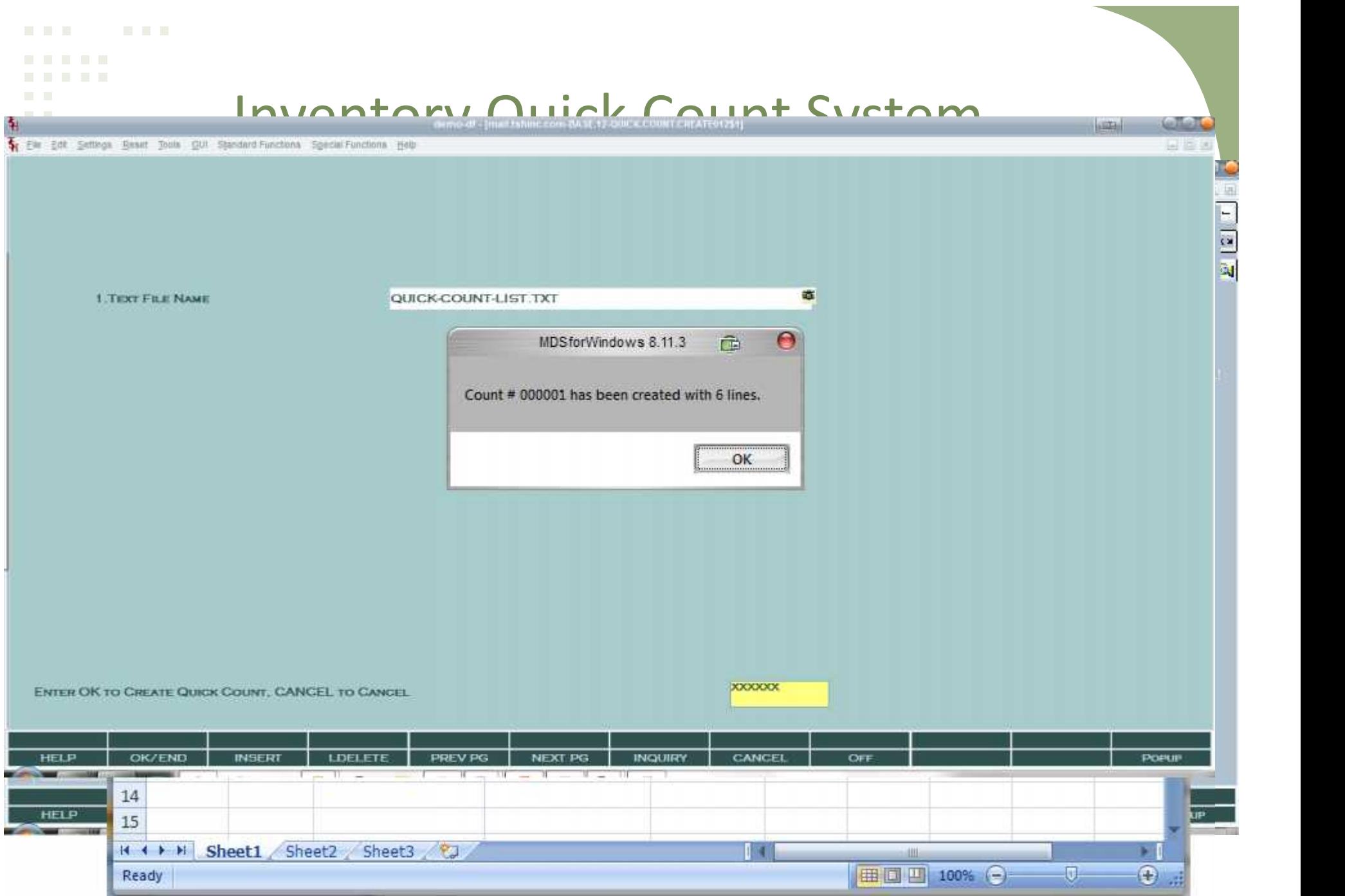

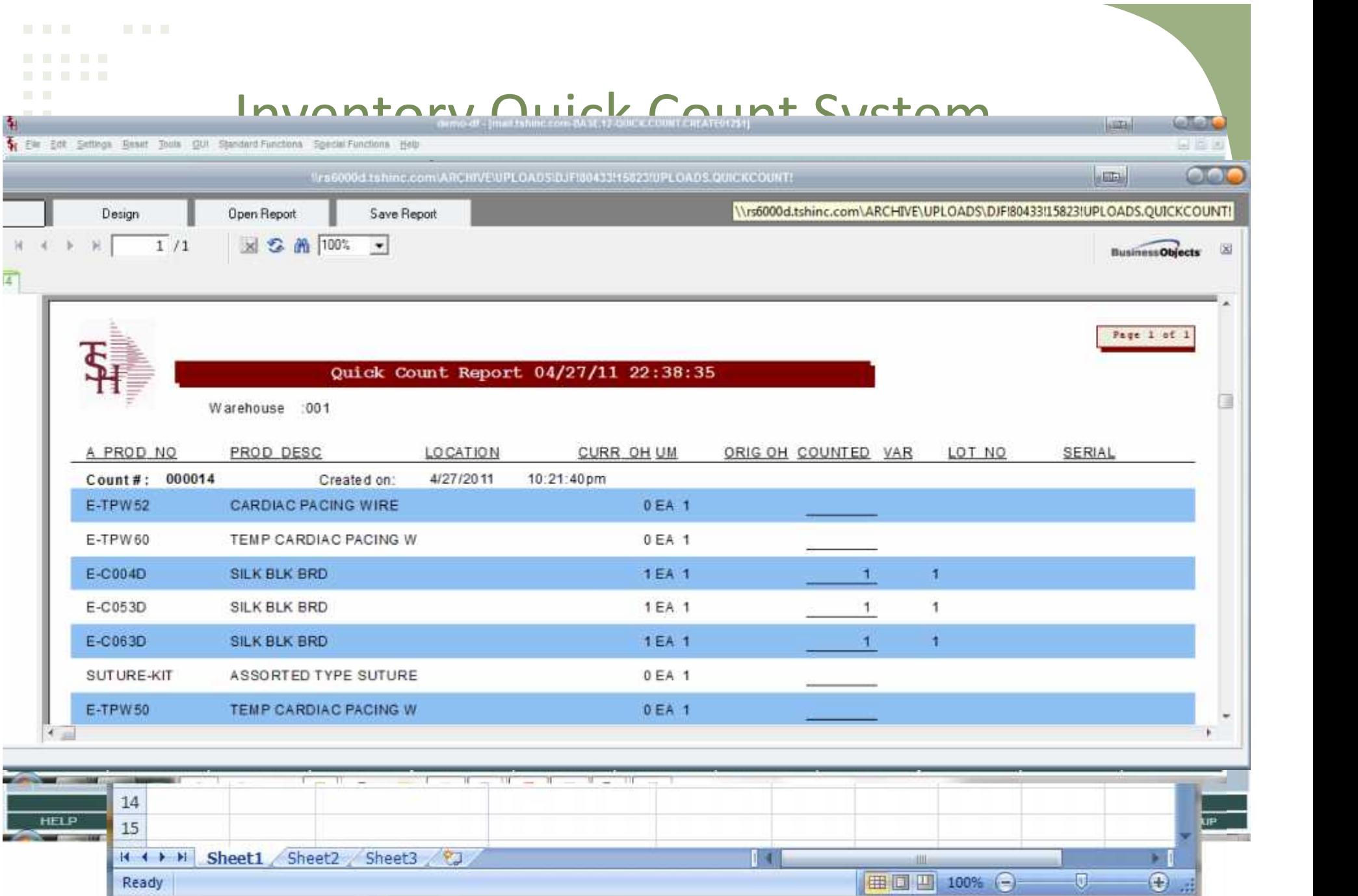

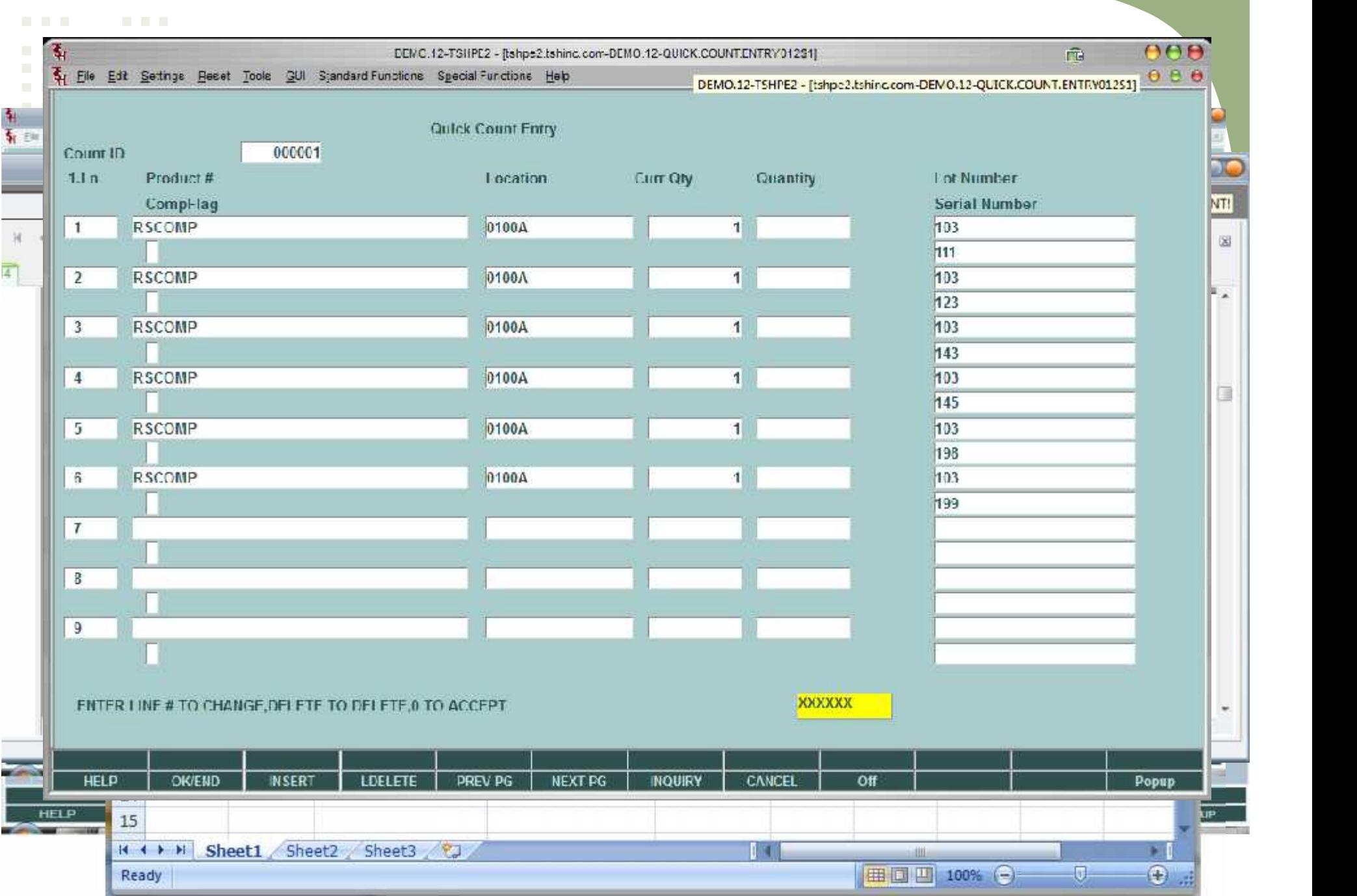

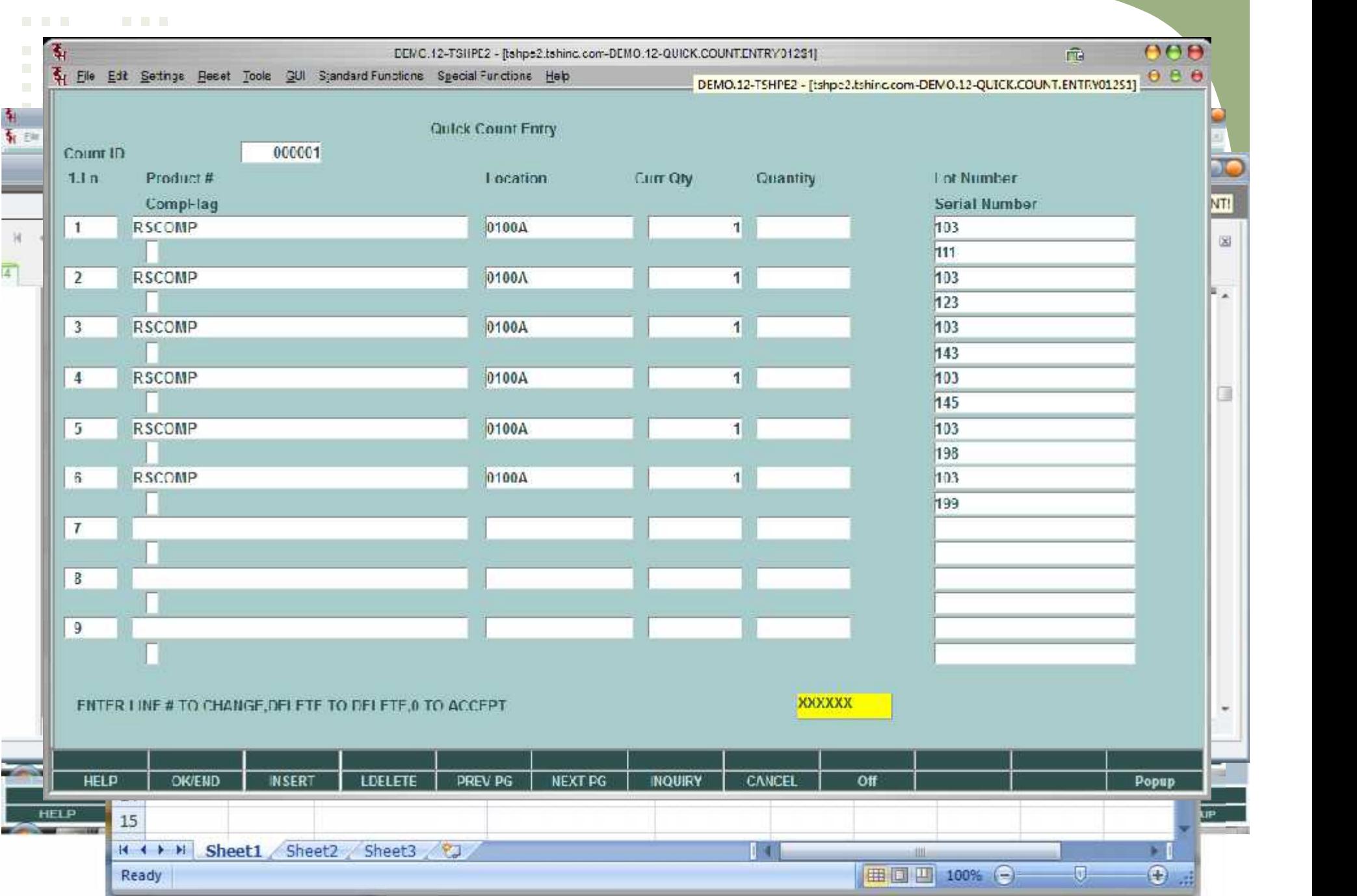

```
POD – Proof of Delivery System
```
## • Proof of Delivery automatically or on demand from Fedex or UPS

- Nightly/Periodic Batch Update for Proof of Delivery
- New Proof of Delivery Upload for scanning in manual delivery documents

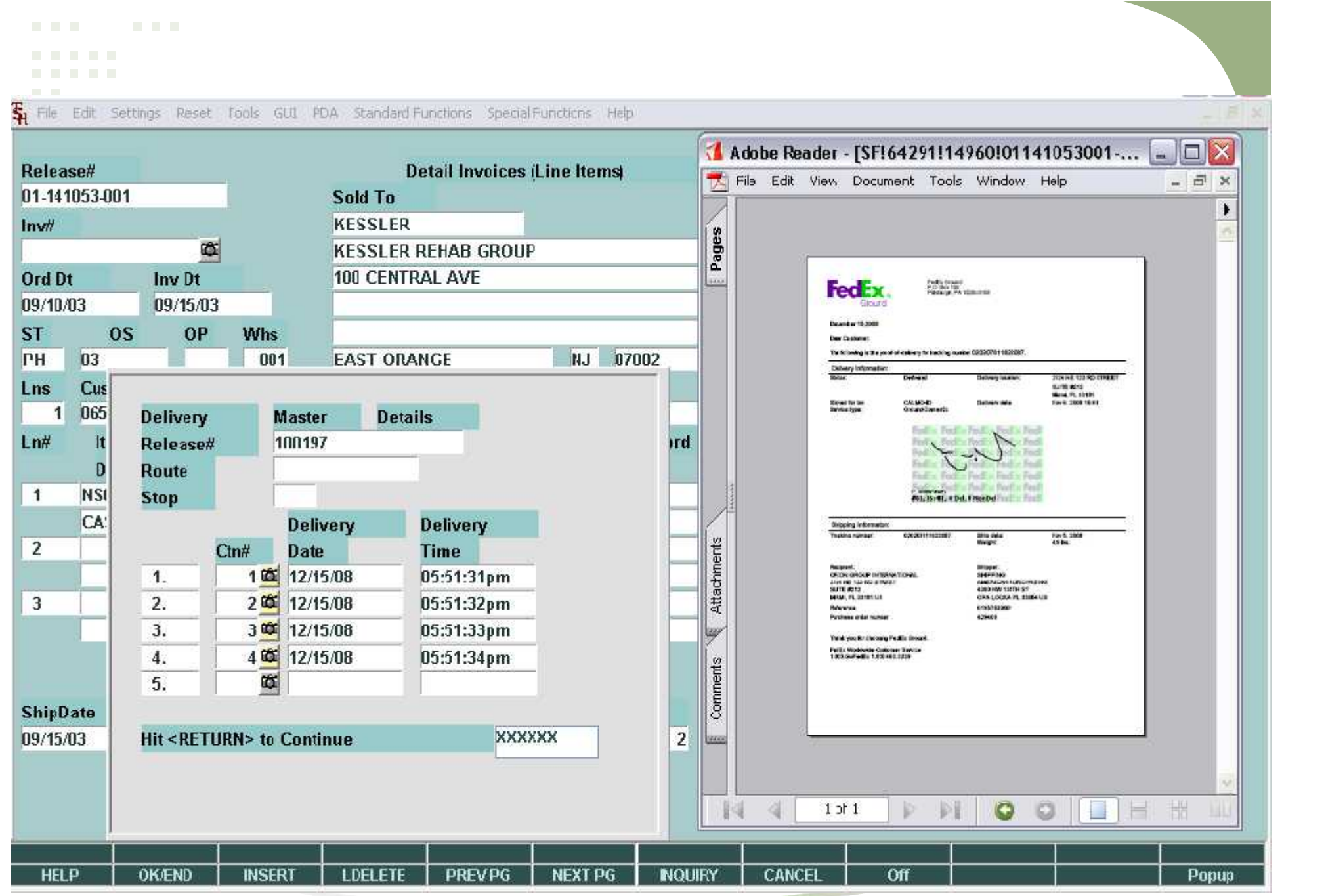

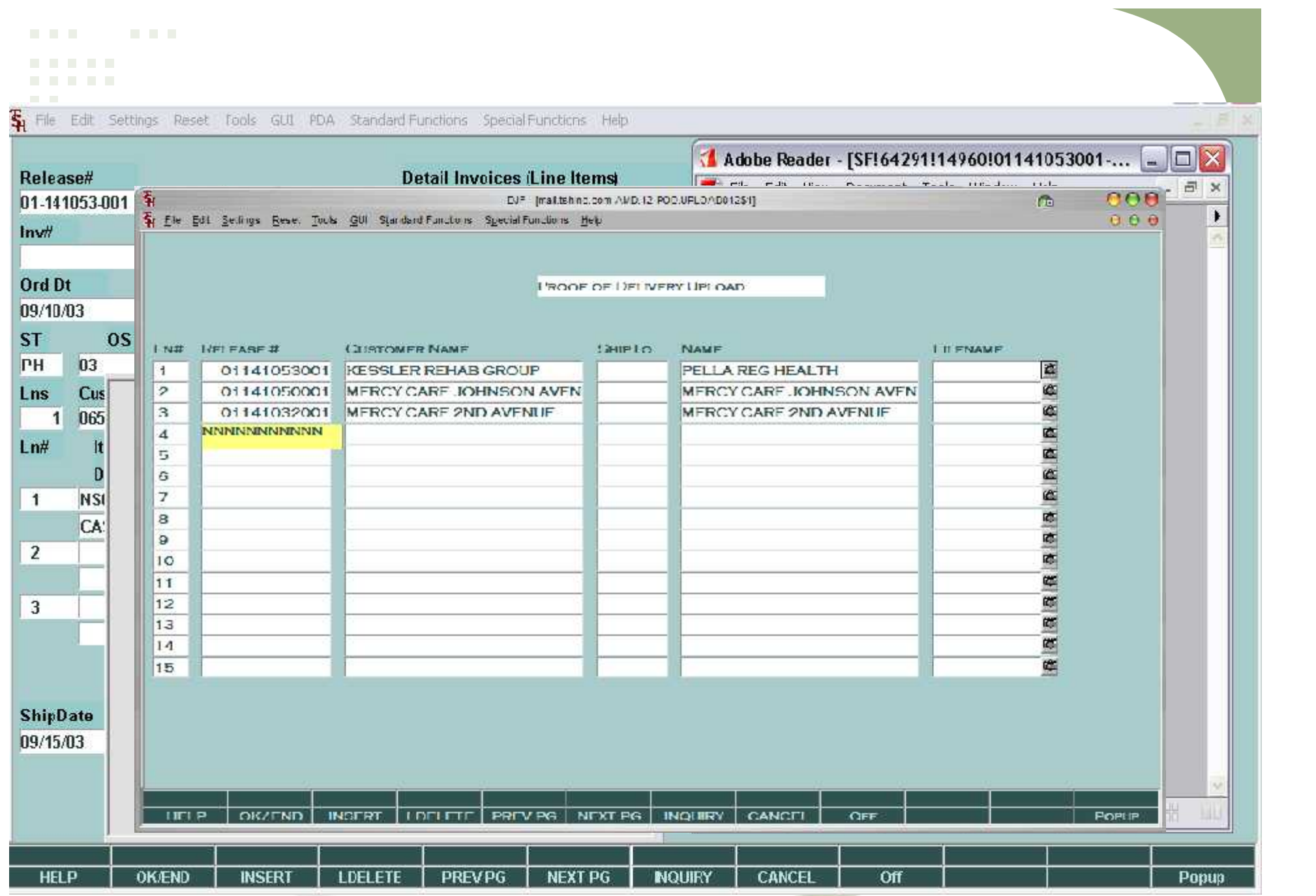

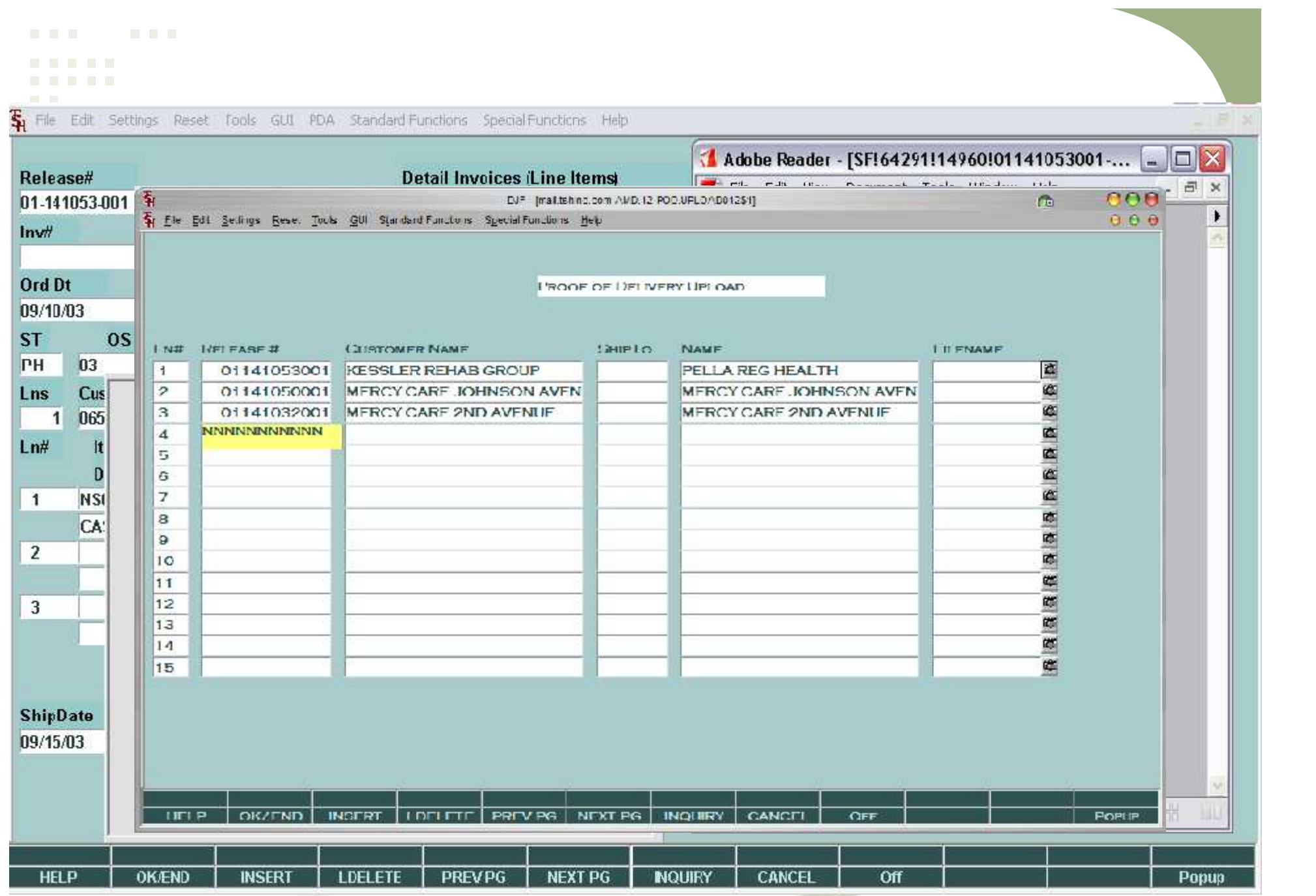

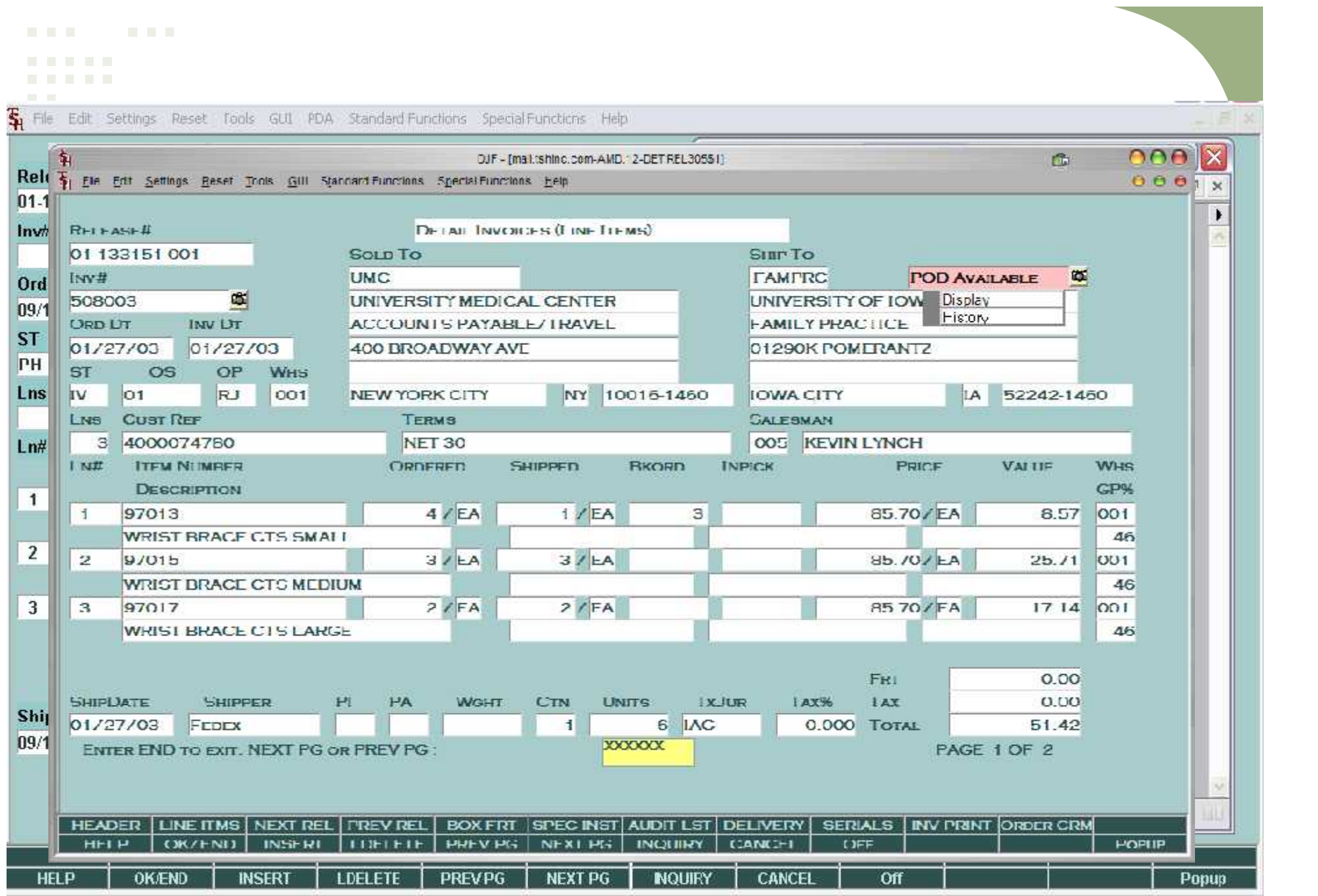

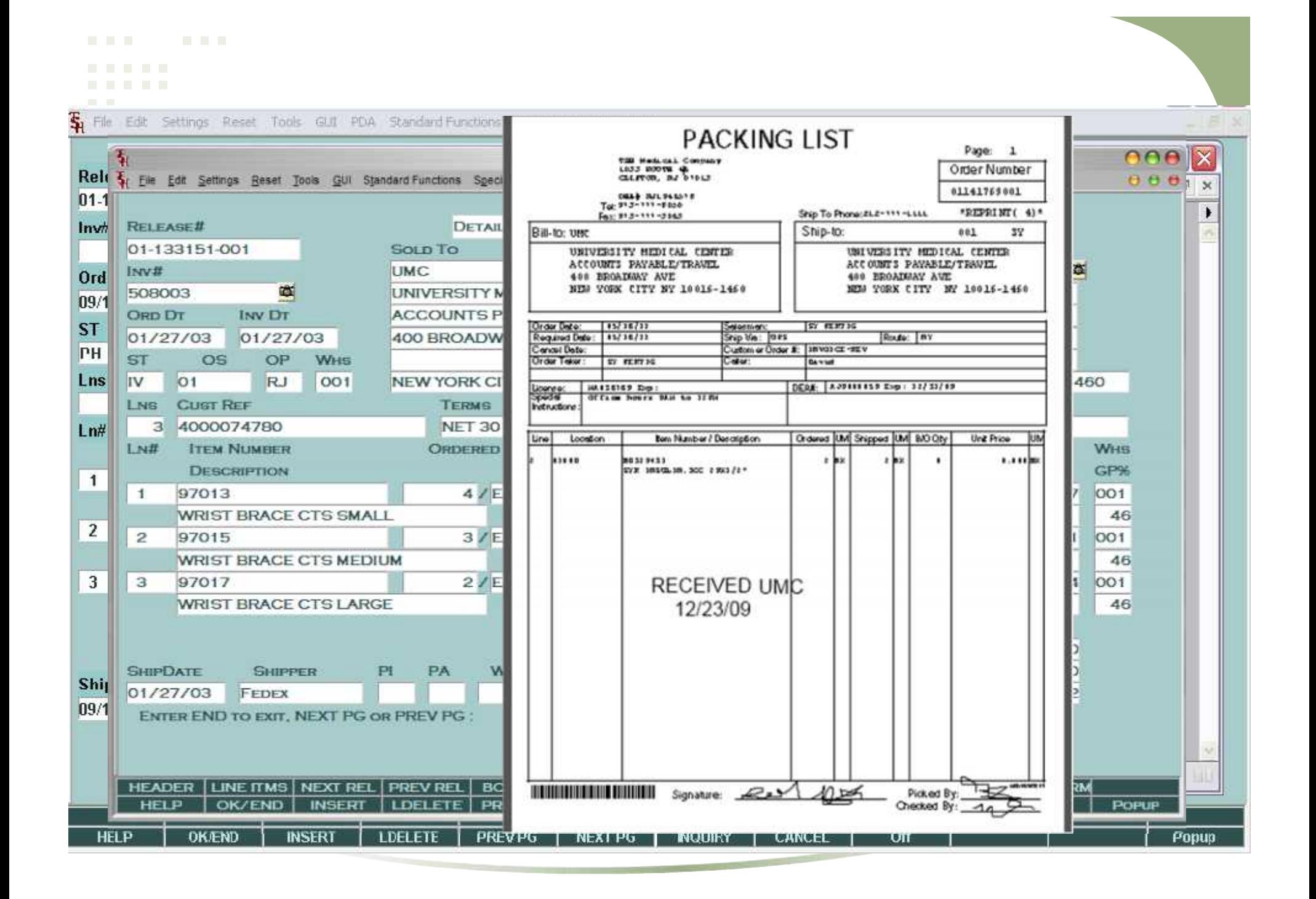

WinMDS updates

- Help
- Integrated Setup

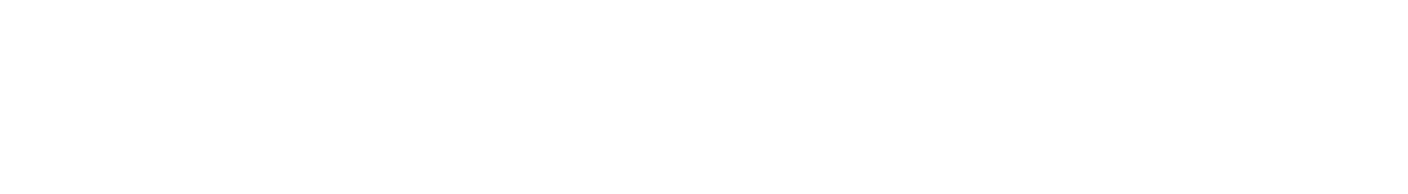

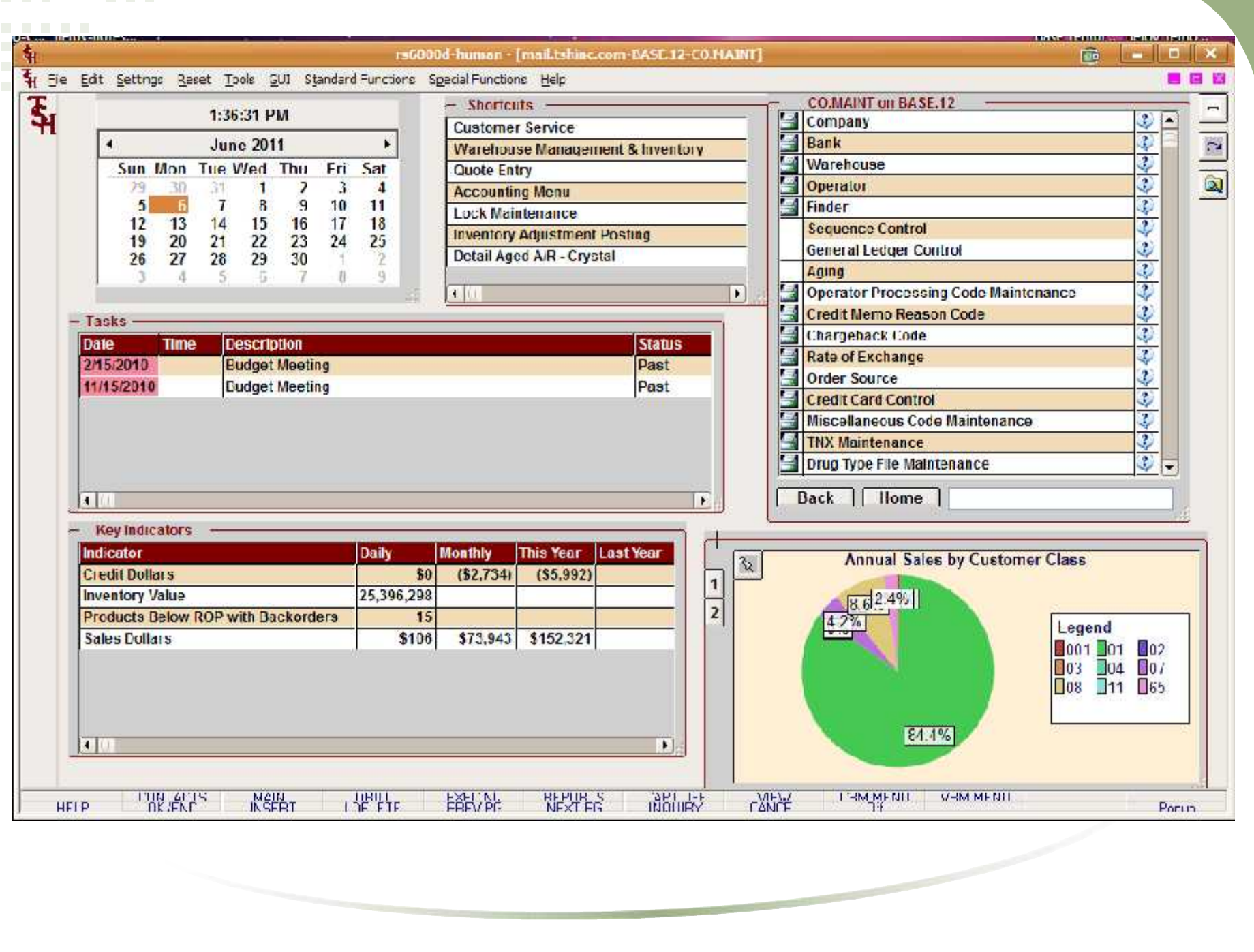

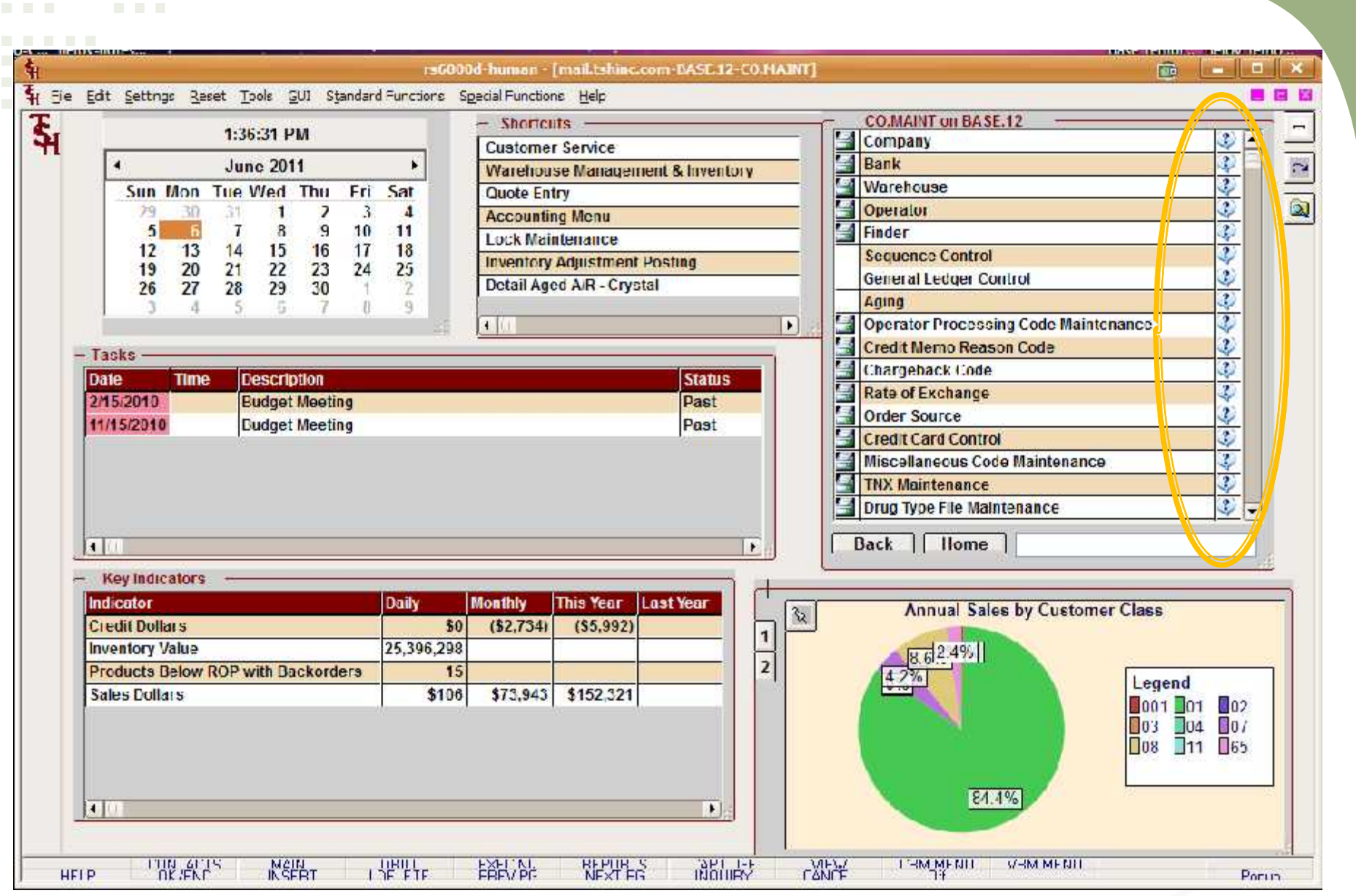

 $\overline{\phantom{a}}$ 

the property of the control of the

WAREHOUSE MAINTENANCE SET SET n. OB ← → C n © n6000d.tshinc.com/upgrades/HTML/ ☆ へ WAREHOUSE MAINTENANCE<br>
Contents | index | Search<br>
Contents | index | Search 5.Cm **CLIFTON**  $\mathbf{A}$ Enter one or more keywords to search (" and "?" **5.STATE** N.J  $1.2$ IP  $0/731$ wildcards are supported): **B.OWNING COMPANY 01 THE SYSTEMS HOUSE 39.GLN NUMBER** maint 5. bmit 973-222-7777 **9. PHONE NUMBER** Results per page. [10 [후]<br>-<br>Match: © any search words : <mark>© all s</mark>earch words 1 NEW JERSEY **10.1AX JURISDICTION II. THANGELH CUSTIL** OO I WHSE I WAREHOUSE MANAGEMENT **PARAMETERS** 24 REDIRECT IF NOT IN BULK. N **12.1 OCATION CONTROL** H. **30 INTERE** Search results for: maint K **13. WIRELESS PICKING** N 22. OE REPLEN TO MAX 31.WiREL tresults found. **14. BULK REDIRECTION** ly. **23. PUTAWAY METHOD** W 32.TOTE 1. V/ARLIJOUSL MAINTENANCE > Page 1 B. Ÿ 24. IRACK WO INUSE 15. RECEIVING METHOD **JUJIEPLE WAREHOUSE MAINTENANCE 16.IM REPLEN METHOD** l t 25. REPLENIGHMENT METHOD F 34.PULAW Terms matched: 2 - Score: 47 2. V/AREHOUSE MAINTENANCE > Page 2 'n. 17 Since F Propint? N. **26 PITTAWAY PRINT** 35 WIREL **WAREHOUSE MAINTENANCE** iv. **18 PRIM REFLEN METHOD 27101 PURGE DAYS BD JIS Roy L** Terms matched: 2 - Score: 47 Ð 3. V/AREHOUSE MAINTENANCE 19. REMOVE LOCATION FLG. 28. REPLEN AT RECEIPT Ы 37 PICK H WARFHOUSE MAINTENANCE 20 REPLEN CASE ROUNDING 1 29 REPLEN BY ZONE 'n. Terms matched: 2 - Score: 35 4. V/AREHOUSE MAINTENANCE > Page 3 **WAREHOUSE MAINTENANCE** XXXXXX ENTER LINE II TO CHANGE, DELETE TO DELETE, O TO ACCEPT Terms matched: 2 Score: 35 **HELP** | OKZEND | INSERI | LIDELETE | PREV PG | NEXT PG | INQUIRY | CANCEL | **OFF** 1.Warehouse Name Warenouse Name I nter a warehouse name, like name is used for reports. purchase orders, transfers, etc. 2.Warehunse Arklı 1 Address 1 I nter the test line of the warehouse address. 3.Warchouse Addr 2 Acdress 2 Enter the occond line of the warehouse address.

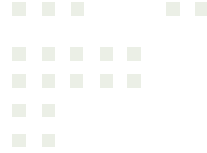

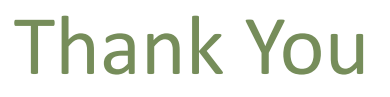

## *Questions and Answers?*

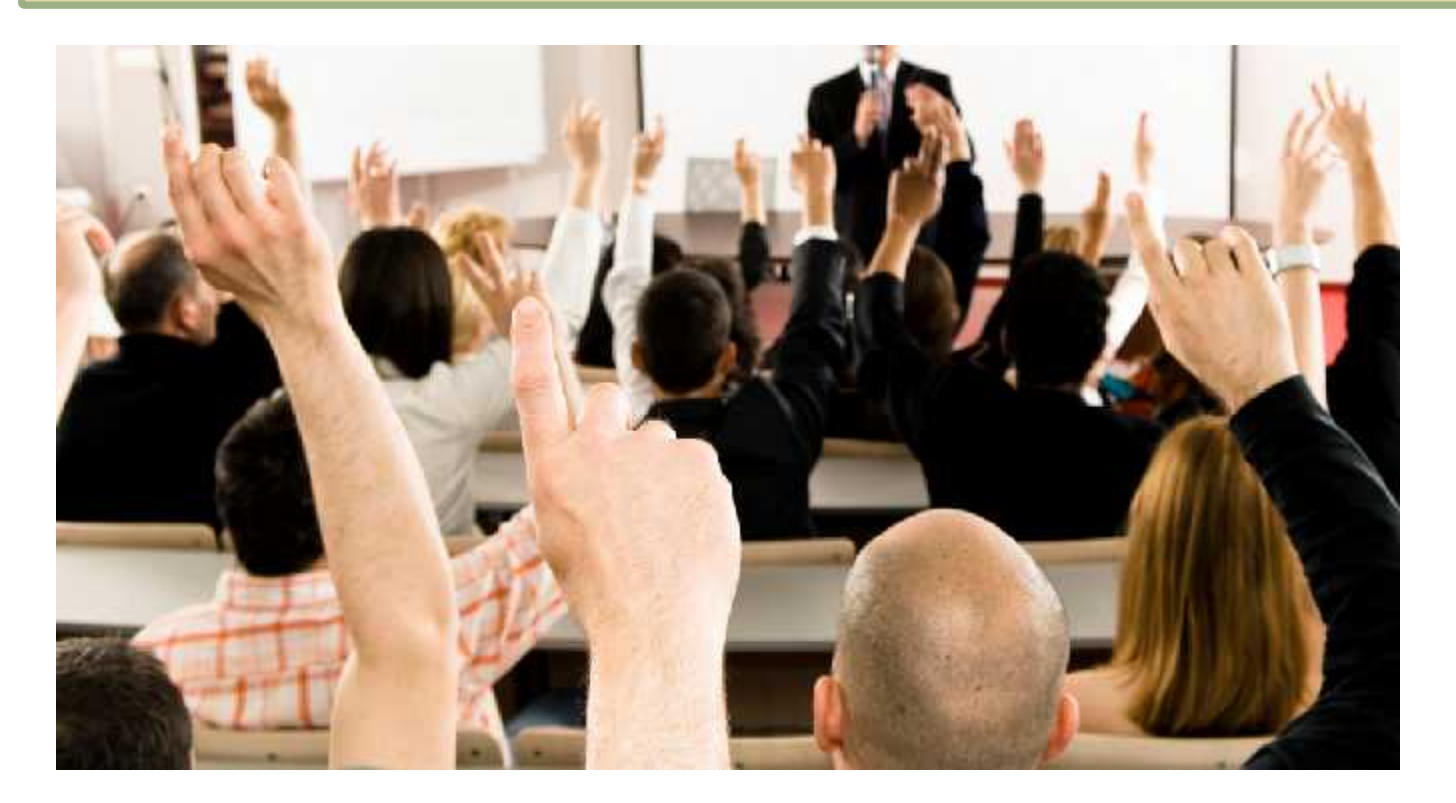